# Mastère Avancé Modélisation 3D Intégrale

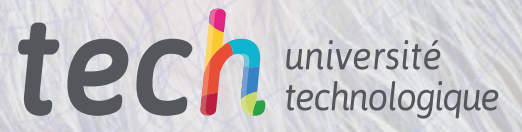

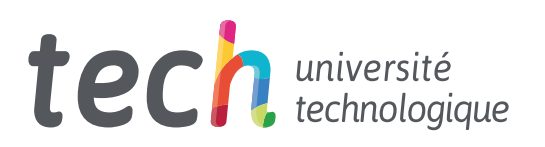

# Mastère Avancé Modélisation 3D Intégrale

- » Modalité: en ligne
- » Durée: 2 ans
- » Qualification: TECH Université Technologique
- » Intensité: 16h/semaine
- » Horaire: à votre rythme
- » Examens: en ligne

Accès au site web: [www.techtitute.com/fr/informatique/mastere-avance/mastere-avance-modelisation-3d-integrale](http://www.techtitute.com/fr/informatique/mastere-avance/mastere-avance-modelisation-3d-integrale)

# Sommaire

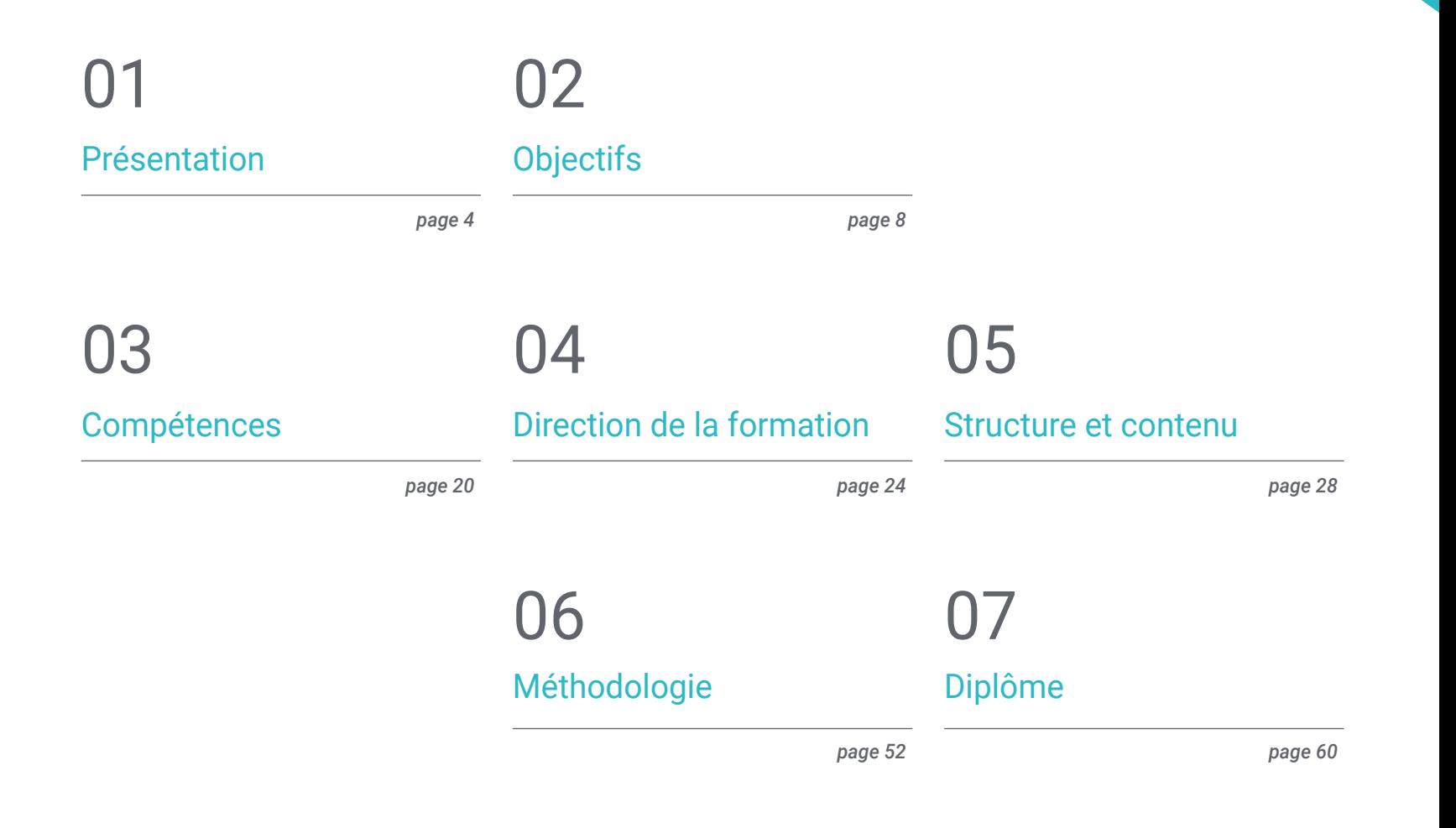

# <span id="page-3-0"></span>Présentation 01

Dans un monde technologique en constante évolution, la Modélisation 3D est une compétence très appréciée dans le domaine des technologies de l'information et de la conception. C'est pourquoi le marché a besoin de professionnels de plus en plus spécialisés dans ce domaine. C'est pourquoi TECH a créé un diplôme 100% en ligne qui permettra aux étudiants d'améliorer leurs compétences et leurs connaissances dans des domaines tels que la texturation avec Allegorithmic Substance Painter et Mari, la modélisation 3D avec Graphite Tool, le rendu avec le moteur VRay dans 3DS Max et la modélisation technique dans Rhino, entre autres. Tout cela, en plus d'un matériel didactique accessible et d'une pédagogie flexible, totalement compatible avec les responsabilités quotidiennes de chaque diplômé.

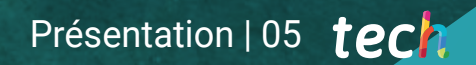

*Un Mastère Avancé en Modélisation 3D Intégrale 100% en ligne avec 3.000 heures d'enseignement de qualité"*

# tech 06 | Présentation

Dans un monde de plus en plus numérique, la Modélisation 3D est devenue une compétence fondamentale pour tout professionnel de l'informatique qui souhaite exceller dans le domaine de la conception. Processus créatif qui permet de créer des objets et des personnages en trois dimensions, offrant ainsi des productions plus réalistes et plus attrayantes pour le public. Cette technique est largement utilisée dans la production cinématographique, la publicité, les jeux vidéo, l'architecture et l'ingénierie, les jeux vidéo, l'architecture et l'ingénierie.

Dans ce scénario, l'informaticien dispose d'un large éventail de possibilités pour se développer dans divers secteurs d'une grande pertinence. Pour promouvoir cet objectif, TECH propose ce Mastère Avancé en Modélisation 3D dans un format éducatif 100% en ligne et d'une durée de 24 mois seulement.

Un programme avec une approche théorique-pratique, qui amènera les étudiants à approfondir les domaines clés de la modélisation organique, de la Modélisation des textures et de la Modélisation Hardsurface. Ainsi, vous pourrez approfondir l'utilisation d'utilitaires tels que le ZBrush, Substance Painter, Blender, 3DS Max, Unreal ou Marmoset Toolbag. Les étudiants auront également l'occasion d'explorer des sujets spécifiques tels que la texturation avec Allegorithmic Substance Painter et Mari, la modélisation 3D avec Graphite Tool et la préparation des UV pour les systèmes UDIM pour les grands modèles de production.

Tout cela, en plus d'un système qui permet au diplômé de réduire les longues heures d'étude et de mémorisation. d'étude et de mémorisation. Avec la méthode de *Relearning*, asée sur la répétition des contenus clés, le diplômé consolidera rapidement les principaux concepts.

Une excellente option académique pour ceux qui souhaitent se perfectionner en Modélisation 3D et donner un coup de pouce à leur carrière grâce à un enseignement flexible. Les diplômés n'ont besoin que d'un appareil numérique doté d'une connexion internet pour consulter à tout moment le contenu de ce programme de pointe.

Ce Mastère Avancé en Modélisation 3D Intégrale contient le programme académique le plus complet et le plus actuel du marché. Les principales caractéristiques sont les suivantes:

- Le développement d'études de cas présentées par des experts en Modélisation 3D
- Le contenu graphique, schématique et éminemment pratique du programme fournit des informations scientifiques et pratiques sur les disciplines essentielles à la pratique professionnelle
- Des exercices pratiques afin d'effectuer un processus d'auto-évaluation pour améliorer l'apprentissage
- Son accent particulier sur les méthodologies innovantes en conception et Modélisation 3D
- Des cours théoriques, des questions à l'expert, des forums de discussion sur des sujets controversés et un travail de réflexion individuel
- La possibilité d'accéder au contenu à partir de n'importe quel appareil fixe ou portable doté d'une connexion internet

*Préparez-vous à devenir un expert complet en Modélisation 3D, en utilisant les techniques et les outils les plus récents de l'industrie"*

# Présentation | 07 tech

*Développez vos compétences en matière de modélisation organique, de texture et hardsurface avec ZBrush, Substance Painter, Blender, 3DS Max, Unreal et Marmoset Toolbag"*

Son corps enseignant comprend des professionnels du domaine de la modélisation 3D, qui apportent leur expérience professionnelle à ce programme, ainsi que des spécialistes reconnus issus de grandes entreprises et d'universités prestigieuses.

Son contenu multimédia, développé avec les dernières technologies éducatives, permettra au professionnel un apprentissage situé et contextuel, c'est-à-dire un environnement simulé qui fournira un étude immersif programmé pour s'entraîner dans des situations réelles.

La conception de ce programme est basée sur l'Apprentissage par Problèmes. Ainsi l'apprenant devra essayer de résoudre les différentes situations de pratique professionnelle qui se présentent à lui tout au long du Mastère Avancé. Pour ce faire, le professionnel aura l'aide d'un système vidéo interactif innovant créé par des experts reconnus.

*Profitez de la flexibilité et de la commodité d'étudier 100% en ligne, en adaptant vos études à votre rythme et à vos besoins personnels.*

*Appliquez les enseignements de ce programme à des projets dans une variété de secteurs, de la télévision au design en passant par l'ingénierie.*

# <span id="page-7-0"></span>Objectifs 02

Ce programme universitaire offre aux professionnels de l'informatique l'apprentissage nécessaire pour améliorer leurs compétences et leurs connaissances dans le domaine de la modélisation 3D. Ainsi, grâce au meilleur matériel pédagogique, les étudiants apprendront les outils et les techniques les plus avancés en matière de modélisation organique, de texture et hardsurface, ainsi que l'utilisation d'utilitaires tels que ZBrush, Substance Painter, Blender, 3DS Max, Unreal ou Marmoset Toolbag.

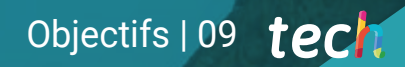

*Acquérir des compétences et des connaissances directement applicables dans le monde du travail, vous préparer à accéder aux meilleures opportunités professionnelles dans le secteur de la Modélisation 3D"*

# tech 10 | Objectifs

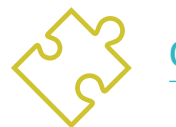

## Objectifs généraux

- Développer vos connaissances de l'anatomie humaine et animale afin de développer des créatures hyperréalistes
- Maîtriser la rhéologie, les UV et les textures pour perfectionner les modèles créés
- Créez un flux de travail optimal et dynamique pour travailler plus efficacement en modélisation 3D
- Avoir les compétences et les connaissances les plus demandées dans l'industrie de la 3D pour pouvoir postuler aux meilleurs emplois
- Connaître en profondeur toutes les étapes de la création d'une modélisation 3D professionnelle
- Connaître et comprendre en détail le fonctionnement des textures et leur influence sur la modélisation
- Maîtriser plusieurs programmes axés sur la modélisation, la texturation et le temps réel utilisés dans le monde professionnel d'aujourd'hui
- Appliquer les connaissances acquises à la résolution de problèmes de modélisation
- Savoir organiser et contrôler le temps passé sur une modélisation 3D complète, apprendre à valoriser son travail face à d'éventuels travaux
- Connaître les dernières mises à jour dans le monde de la modélisation et des jeux vidéo, apprendre les outils les plus récents et les plus utilisés de chaque programme
- Utiliser de manière experte les connaissances que vous avez acquises pour créer vos propres projets et enrichir intelligemment votre portfolio

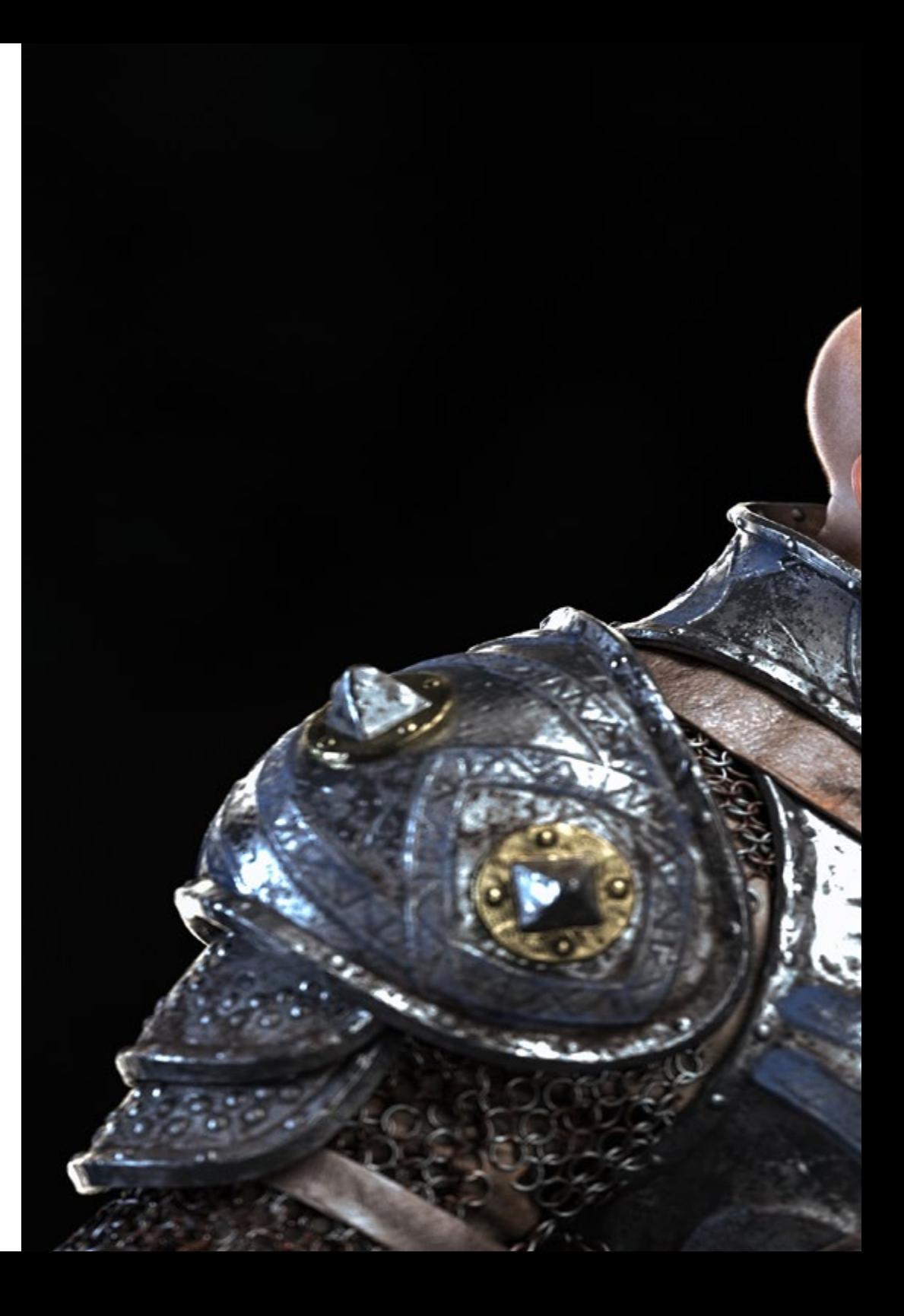

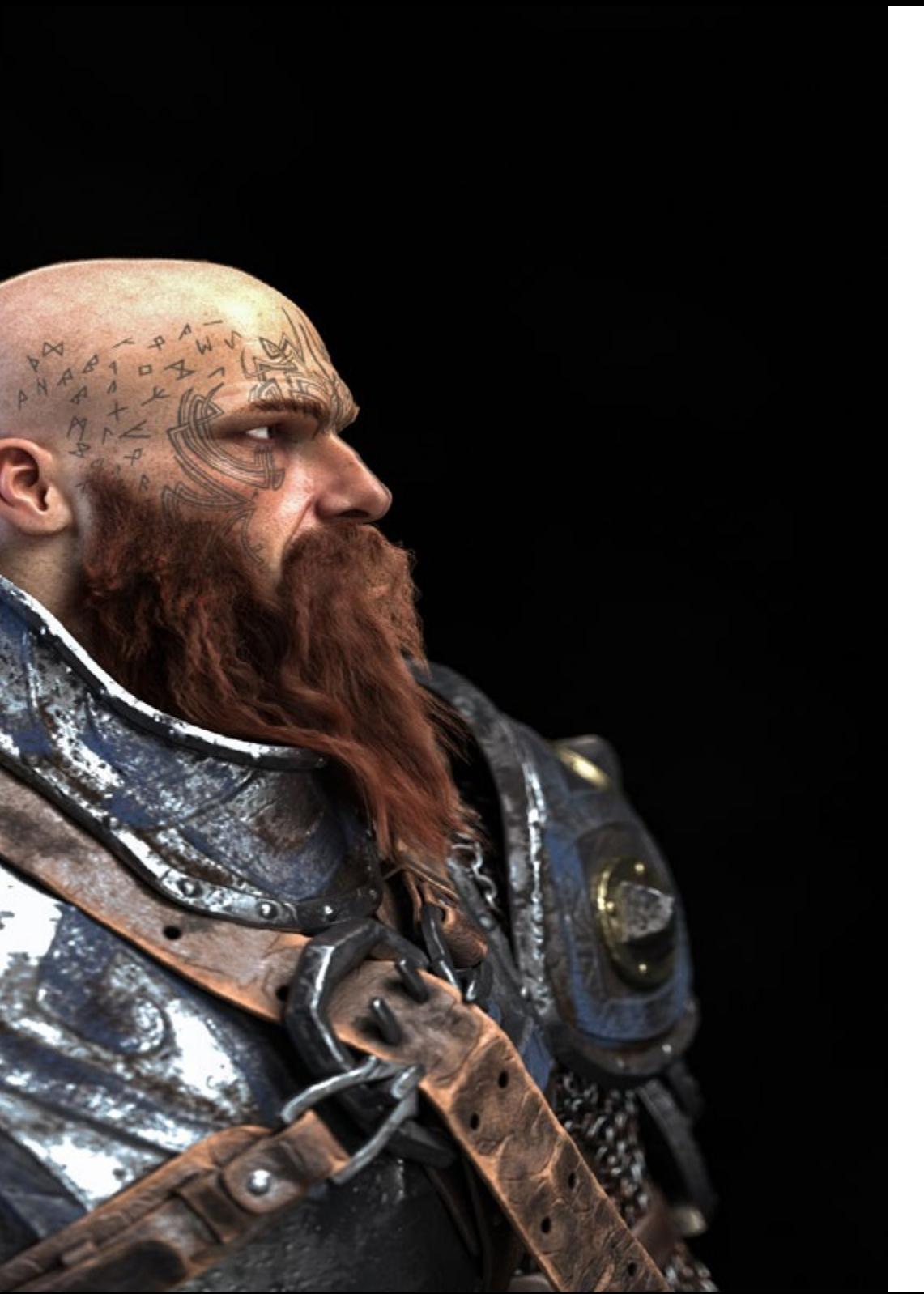

# Objectifs | 11 tech

- Développer les ressources de chaque programme pour obtenir le meilleur effet pour votre modélisation
- Être professionnellement capable d'organiser un temps de travail adéquat pour un emploi
- Résoudre des problèmes complexes et prendre des décisions responsables
- Connaître en profondeur les différents types de modélisation hardsurface, les différents concepts et caractéristiques pour les appliquer dans l'industrie de la modélisation 3D
- Approfondir la théorie de la création de formes afin de développer des maîtres de la forme
- Apprenez en détail les bases de la modélisation 3D sous ses différentes formes
- Générer des conceptions pour différentes industries et leur application
- Être un expert technique et/ou un artiste en modélisation 3D des hardsurface
- Connaître tous les outils utiles à la profession de modéliste 3D
- Acquérir des compétences pour le développement de textures et de FX de modèles 3D

# tech 12 | Objectifs

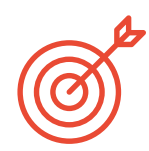

# Objectifs spécifiques

### Module 1. Anatomie

- L'étude de l'anatomie humaine des hommes et des femmes
- Développer le corps humain de manière très détaillée
- Sculptez un visage hyperréaliste

## Module 2. Retopologie et Maya *modeling*

- Maîtriser différentes techniques professionnelles de sculpture
- Créer une retopologie avancée du corps entier et du visage dans Maya
- Approfondir comment appliquer des détails en utilisant des alphas et des pinceaux dans Zbrush

## Module 3. UV et textures avec Allegorithmic Substance Painter et Mari

- Étudier la forme la plus optimale des UV dans les systèmes Maya et UDIM
- Développez les connaissances nécessaires pour texturer dans Substance Painter pour les jeux vidéo
- Savoir comment texturer dans Mari pour des modèles hyperréalistes
- Apprenez à créer des textures XYZ et des cartes de Displacement sur des modèles
- Plongez dans l'importation de textures dans Maya

## Module 4. Rendu, éclairage et pose du modèle

- Découvrir des concepts avancés d'éclairage et de photographie pour vendre des modèles plus efficacement
- Développer l'apprentissage de la pose du modèle à travers différentes techniques
- Approfondir dans le développement d'un rig dans Maya pour l'éventuelle animation ultérieure du modèle
- Observez la maîtrise et l'utilisation du rendu du modèle, en faisant ressortir tous ses détails

## Module 5. Création de cheveux pour les jeux vidéo et les films

- Approfondissement de l'utilisation avancée de Xgen dans Maya
- Créer des cheveux pour des films
- Étudier les cheveux en utilisant Cards pour les jeux vidéo
- Développez vos propres textures de cheveux
- Voir les différentes utilisations des brosses à cheveux dans ZBrush

### Module 6. Simulation de vêtements

- Étudier l'utilisation de Marvelous Designer
- Créer des simulations de tissus dans Marvelous Designer
- Pratiquer différents types de motifs complexes dans Marvelous Designer
- Approfondissement du flux de travail professionnel de Marvelous a ZBrush
- Développer les textures et l'ombrage des vêtements et des tissus dans Mari

# Objectifs 13 tech

#### Module 7. Personnages stylisés

- Concentrer les connaissances anatomiques dans des formes plus simples, semblables à des cartoon
- Créer un modèle de cartoon de la base au détail, en appliquant ce qui a été appris précédemment
- Révisez les techniques apprises pendant le cours dans un style de modélisation différent

#### Module 8. Modélisation de créatures

- Apprendre la modélisation de différents types d'anatomie animale
- Passez en revue les différents types de reptiles et comment créer des échelles avec des cartes de Displacement et Alphas
- Comment exporter des modèles vers Mari pour obtenir des textures réalistes
- En savoir plus sur le Grooming comment le faire sur les animaux avec Xgen
- Rendu de modèles dans Maya Arnold Render

### Module 9. Blender: un nouveau souffle dans l'industrie

- Des performances logicielles exceptionnelles
- Transférer les connaissances de Maya et ZBrush vers Blender afin de créer des modèles étonnants
- Plongez dans le système de nodal de Blender pour créer différents shaders et matériaux
- Effectuez le rendu des modèles d'entraînement blender avec les deux types de moteurs de rendu Eevee et Cycles

### Module 10. Création des Environnements Organiques dans Unreal Engine

- Étudiez la fonctionnalité du logiciel et la configuration du projet
- Plongez dans l'étude de la TVP et storytelling de la scène afin de réaliser une bonne conception de votre environnement
- Connaître les différentes techniques de modélisation de terrain et de modélisation organique, ainsi que la mise en œuvre des modèles numérisés eux-mêmes
- Approfondir le système de création de végétation et comment le contrôler parfaitement dans Unreal Engine
- Créez différents types de textures des parties du projet, ainsi que le shading des matériaux avec leurs paramètres correspondants
- Développez vos connaissances sur les différents types de lumières, d'atmosphères, particules et brouillard, sur la façon de placer différents types d'appareils photo et sur la façon de prendre des photos pour avoir une composition de différentes manières

#### Module 11. Modélisation 3d avec 3ds Max

- Acquérir une connaissance approfondie des fonctionnalités du programme 3DS Max
- Acquérir une connaissance approfondie de l'interface du programme et de ses contrôles
- Transformez la géométrie pour obtenir la forme que vous souhaitez voulons de la manière la plus rapide et la plus efficace
- Découvrez tous les effets des modificateurs et apprenez à les combiner pour obtenir un meilleur effet
- Comprendre les opérations booléennes et savoir les utiliser à son avantage
- Utilisez des éléments 2D à combiner avec du 3D pour créer des formes plus efficacement

# tech 14 | Objectifs

### Module 12. Modélisation 3D avancée avec 3DS Max

- Apprenez en profondeur les deux formes de montage et utilisez-les en fonction du type de modélisation ou de l'objectif
- Connaître tous les types d'édition de programmes pour créer tout type de modélisation proposé par l'utilisateur
- Personnalisez le programme pour l'utiliser de la manière la plus rapide et la plus efficace pour chaque professionnel
- Connaître et utiliser les outils les plus avancés du programme
- Introduction aux Plugins et Scripts de les utiliser au profit de la modélisation

#### Module 13. Modélisation 3D avec *Graphite Tool*

- Connaître en détail l'outil Graphite Tool, le plus utilisé par les professionnels de 3DS Max
- Découvrez son interface et comment l'utiliser pour obtenir un résultat plus professionnel en moins de temps
- Comparez chaque outil avec son homologue en mode polygonal et découvrez leurs avantages
- Connaître les outils que vous utiliserez tout au long du processus de modélisation 3D et leur optimisation
- Trouver les erreurs dans la modélisation 3D et savoir les résoudre de la manière la plus intelligente

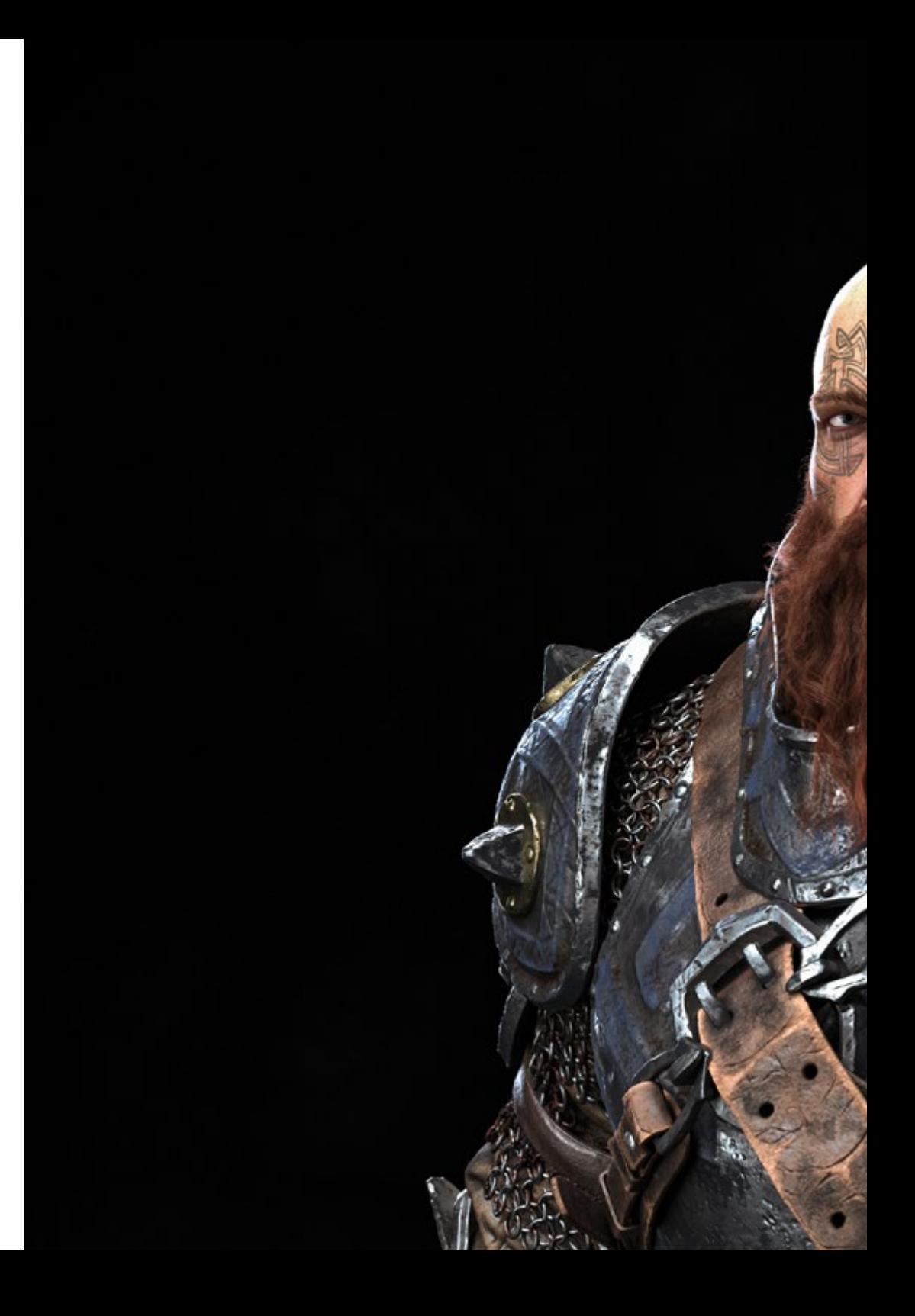

# Objectifs | 15 tech

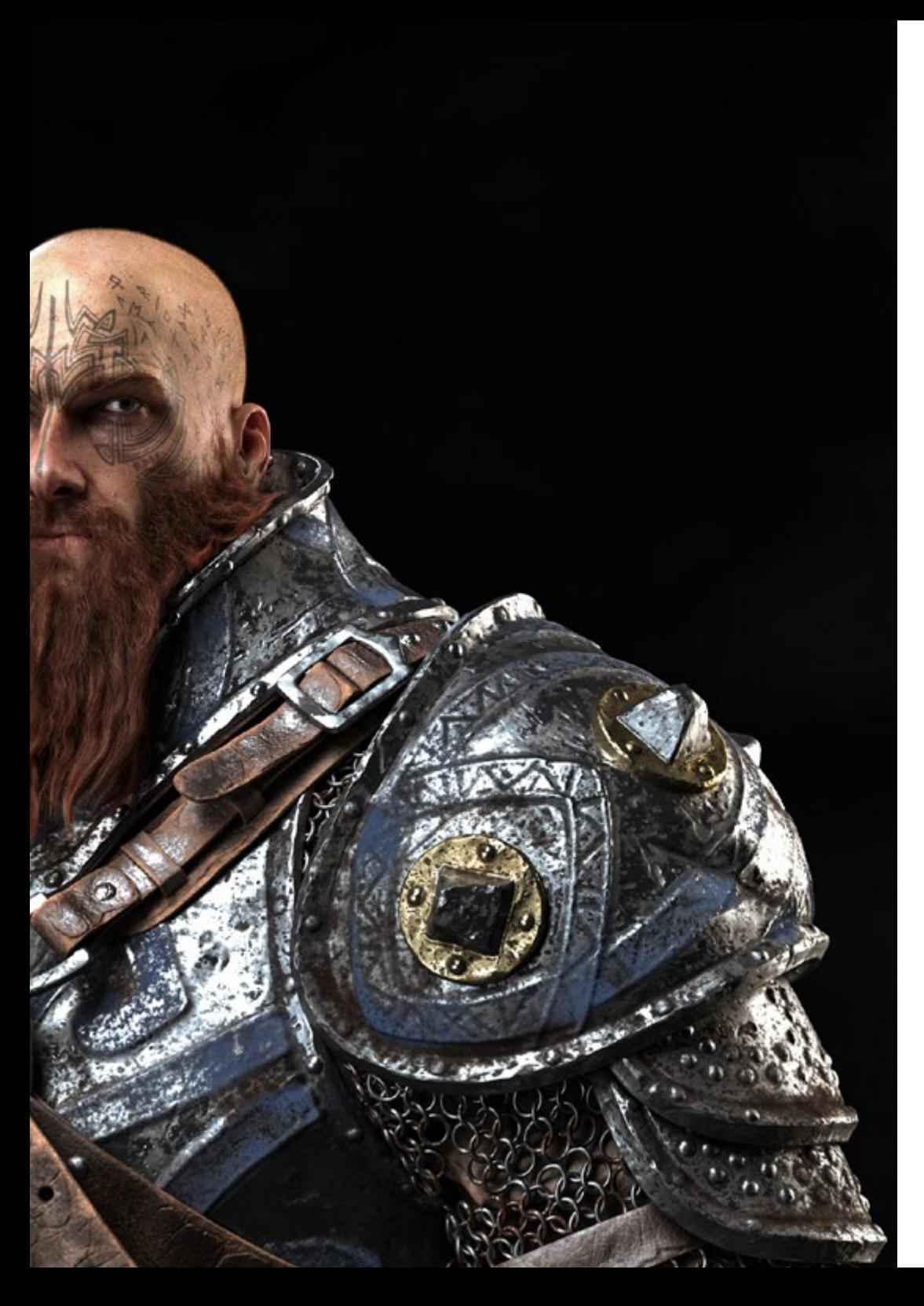

## Module 14. Modélisation 3D avec ZBrush

- Connaître en profondeur le programme Zbrush, le plus utilisé en modélisation organique sur le marché
- Optimiser le modèle au fur et à mesure que vous travaillez dessus, en évitant les problèmes éventuels après le raffinement
- Comprendre chacun des outils du programme, savoir quand les utiliser et pourquoi
- Apprendre l'outil Hard Surface, qui permet de réaliser des modélisations inorganiques dans le programme
- Découvrez les différentes méthodes de modélisation organique
- Apprenez tout ce dont vous avez besoin pour créer un personnage ou une créature à partir de rien et aller jusqu'au bout sans problème

## Module 15. Textures

- Connaître et comprendre toutes les cartes de texture et leur application à la modélisation
- Connaître les types de matériaux qui existent aujourd'hui et leur fonctionnement, être capable d'en créer un à partir de rien ou de modifier un matériau existant
- Générer et comprendre les coordonnées de mappage d'un modèle 3D pour un travail ultérieur de texturation
- Attribution d'identifiants d'objets pour travailler plus efficacement sur les textures
- Travaillez avec des modèles de haute à basse résolution et vice versa pour optimiser davantage le modèle, tout en conservant les mêmes niveaux de détail
- Créer des textures pour le modèle 3D avec différents programmes

# tech 16 | Objectifs

#### Module 16. Texturisation avec *Substance Painter*

- Connaître en profondeur le programme Substance Painter, le plus utilisé aujourd'hui pour le texturage dans le monde des jeux vidéo
- Comprendre le processus de baking d'un modèle haute résolution à un modèle basse résolution
- Connaître et comprendre les différentes couches d'un matériau et comment elles l'affectent
- Créez des matériaux à partir de zéro et modifiez les matériaux existants pour obtenir un matériau entièrement personnalisé
- Savoir travailler avec les coordonnées de mapping et les masques pour appliquer correctement les textures au modèle
- Connaître les pinceaux, savoir les utiliser et créer des pinceaux personnalisés
- Apprendre à utiliser les ressources trouvées dans le programme ou à l'extérieur pour améliorer les textures
- Apprendre différentes méthodes pour créer ou modifier des textures

#### Module 17. Rendu

- Connaître en profondeur les matériaux et l'outil de rendu du programme Marmoset Toolbag, largement utilisé par les modélisateurs et sculpteurs
- Comprendre comment positionner les lumières pour créer un environnement approprié pour le modèle
- Créez et positionnez des caméras pour obtenir une perspective qui rend la modélisation 3D plus intéressante
- Exportation de rendus professionnels
- Connaissance de base de l'animation de caméra pour créer un rendu animé pour plus d'effets
- Connaître les derniers outils des programmes
- Savoir faire un rendu de base avec d'autres programmes, tels que IRay, Zbrush, Photoshop et Keyshot

#### Module 18. Rendu avec le moteur VRay dans 3DS Max

- Connaître en profondeur le moteur VRay affecté au programme 3DS Max
- Configurez les options de rendu pour affecter le moteur de rendu de votre choix
- Connaître les matériaux propres à VRay et la façon de les utiliser par le biais de nodales
- Migration de textures créées dans Substance Painter vers le moteur VRayMigration
- Configurer l'éclairage de la scène VRay
- Donner plus de détails au modèle sans modifier ni ajouter de géométrie
- Positionnez intelligemment le modèle et la caméra pour créer une scène intéressante
- Réaliser des rendus statiques et animés du modèle

#### Module 19. Personnages

- Création d'un personnage ou d'une créature à partir de zéro jusqu'au rendu
- Connaître des astuces pour travailler plus rapidement et plus efficacement avec Zbrush
- Avoir les connaissances nécessaires pour savoir quand utiliser une méthode ou l'autre selon la situation
- Disposer d'un guide pratique pour sculpter certains éléments qui peuvent être plus compliqués à travailler
- Résoudre les problèmes tout au long du processus de modélisation
- Connaître les méthodes spécifiques pour créer différents types de matériaux dans une modélisation
- Générez des cheveux dans différents styles et avec différents programmes en fonction du style, du/cartoon à l'hyperréalisme
- Savoir poser le personnage, en connaissant l'importance du dynamisme et de la silhouette
- Ajoutez des éléments qui ajoutent de l'importance au personnage, tels que les accessoires, le matériel et l'environnement

# Objectifs | 17 tech

#### Module 20. Exportation à Unreal

- Manipuler le moteur temps réel Unreal Engine de manière à ce qu'il soit parfaitement adapté pour travailler avec un modèle 3D et ses textures
- Comprendre les propriétés des matériaux Unreal
- Savoir comment travailler avec et comprendre les nœuds de matériaux Unreal, en donnant des effets aux textures pour obtenir des matériaux uniques
- Éclairer correctement une scène Unreal de manière réaliste en fonction de l'ambiance que vous souhaitez obtenir
- Configurer les Lightmaps d'Unreal, obtenir une meilleure résolution et optimiser les performances du moteur
- Effectuer un post-traitement de base pour produire des rendus avec de bons effets visuels

#### Module 21. Étude des figures et des formes

- Concevoir et appliquer des constructions de figures géométriques
- Comprendre les bases de la géométrie tridimensionnelle
- Savoir en détail comment elle est représentée dans un dessin technique
- Identifier les différents composants mécaniques
- Appliquer des transformations en utilisant des symétries
- Développer une compréhension de la façon dont les formes sont développées
- Travailler sur l'analyse des formes

#### Module 22. La Modélisation Hard Surface

- Comprendre en profondeur comment contrôler la topologie
- Développer la communication des fonctions
- Avoir des connaissances sur l'émergence des *Hard Surface*
- Connaître en détail les différentes industries de son application
- Avoir une large compréhension des différents types de modélisation
- Posséder des informations valables sur les domaines qui composent la modélisation

#### Module 23. Modélisation technique avec Rhino

- Avoir une compréhension générale du fonctionnement des logiciels de modélisation *Nurbs*
- Travailler sur les systèmes de précision en modélisation
- Apprendre en détail comment exécuter des commandes
- Créer la base des géométries
- Modifier et transformer des géométries
- Travailler avec organisation dans les scènes

#### Module 24. Techniques de modélisation et leur application dans Rhino

- Développer des techniques pour résoudre des cas spécifiques
- Appliquer des solutions à différents types d'exigences
- Connaître les principaux outils du logiciel
- Incorporer des connaissances mécaniques dans le processus de modélisation
- Travailler avec des outils d'analyse
- Développer des stratégies pour aborder un modèle

# tech 18 | Objectifs

### Module 25. Modélisation avancée dans Rhino

- Approfondir l'application des techniques aux modèles avancés
- Comprendre en détail comment fonctionnent les éléments constitutifs d'un modèle avancé
- Travailler avec différentes parties d'un modèle complexe
- Acquérir des compétences pour commander un modèle complexe
- Identifier comment les détails sont ajustés

### Module 26. Introduction au Modélisation polygonale dans 3D Studio Max

- Posséder une connaissance approfondie de l'utilisation de 3D Studio Max
- Travailler avec des paramètres personnalisés
- Comprendre en profondeur comment le lissage fonctionne sur les maillages
- Concevoir des géométries à l'aide de diverses méthodes
- Comprendre le comportement d'un maillage
- Appliquer des techniques de transformation d'objets
- Avoir des connaissances en matière de création de cartes *UV*

#### Module 27. Modélisation polygonale avancée dans 3D Studio Max

- Appliquer toutes les techniques pour le développement de produits spécifiques
- Approfondir la compréhension de la manière dont les éléments constitutifs sont développés
- Comprendre de manière générale la topologie d'un aéronef en modélisation
- Appliquer les connaissances des composants techniques
- Réaliser la création de formes complexes par le développement de formes simples
- Comprendre la physionomie de la forme d'un bot

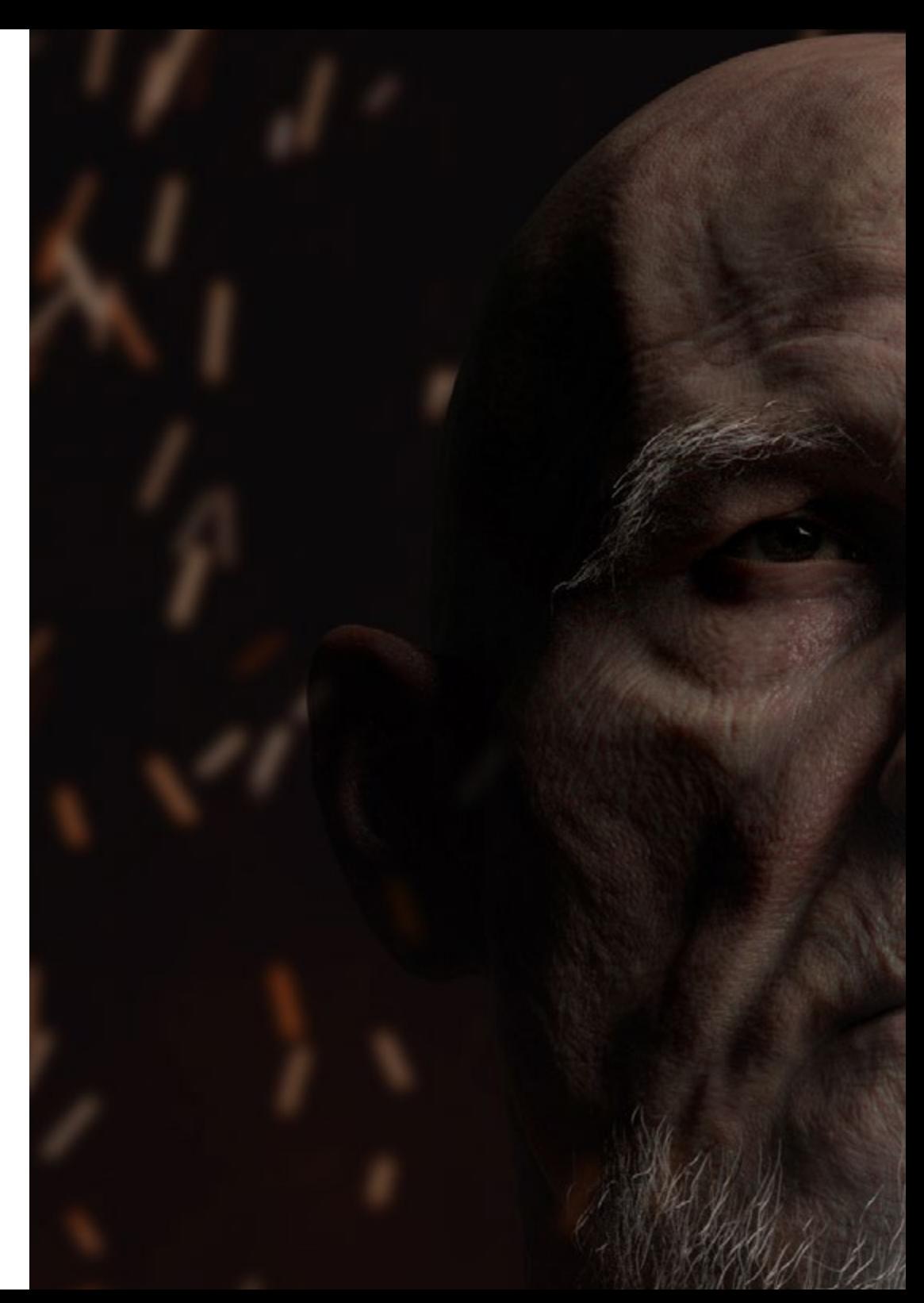

# Objectifs | 19 tech

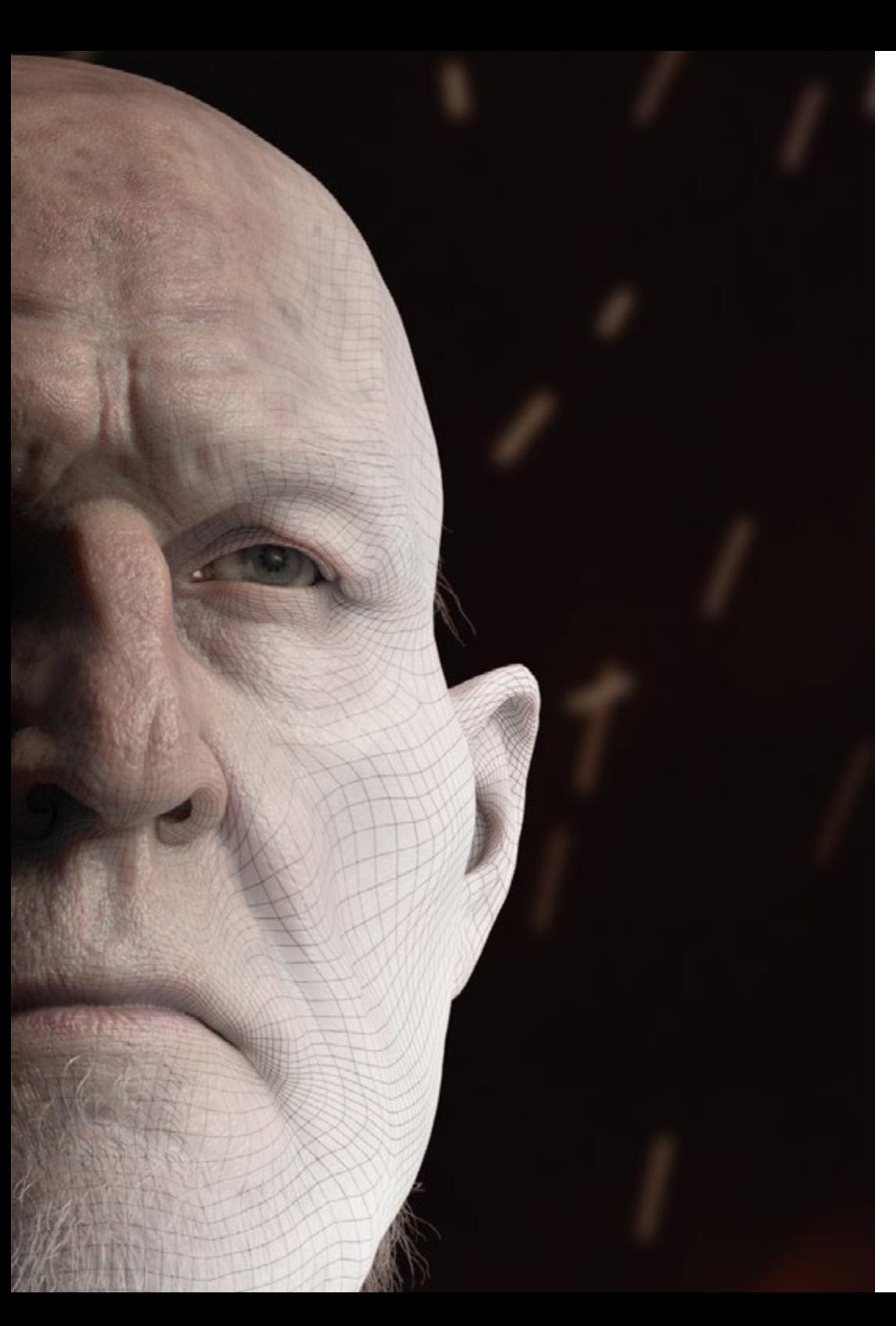

## Module 28. Modélisation *Low Poly* 3D Studio Max

- Travailler sur les formes de base pour les modèles mécaniques
- Développer la capacité à décomposer les éléments
- Comprendre en profondeur comment les détails contribuent au réalisme
- Résoudre différentes techniques pour développer les détails
- Comprendre comment les pièces mécaniques sont connectées

*Faites un pas décisif vers vos aspirations professionnelles dans le domaine de la production cinématographique. Inscrivez-vous dès maintenant à cette qualification TECH unique"*

# <span id="page-19-0"></span>Compétences 03

Ce diplôme universitaire se concentre sur le perfectionnement des techniques de Modélisation 3D Intégrale, essentielles pour tout professionnel de l'informatique souhaitant s'épanouir dans ce domaine. Vous améliorerez vos compétences en texturation avec Allegorithmic Substance Painter, en stylisation de personnages avec Substance Painter et ZBrush, en modélisation 3D avec Graphite Tool, en rendu avec le moteur VRay dans 3DS Max et en modélisation technique dans Rhino, entre autres.

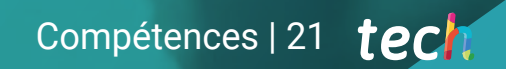

*Appliquez les concepts les plus innovants en matière de Modélisation 3D dans les projets architecturaux et élargissez votre champ d'action"*

# tech 22 | Compétences

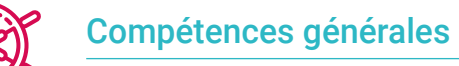

## Créez n'importe quel type d'être vivant entièrement organique, y compris ses vêtements et ses *props* de manière autonome et avec une grande qualité

- S'adapter à tout type de flux de *workflow* dans le secteur, en utilisant le plus approprié pour chaque type de travail
- Créez le squelette d'un personnage à l'aide d'un *rig* pour tester sa fonctionnalité et corriger les bugs
- Utilisez les logiciels les meilleurs et les plus répandus dans le secteur de la modélisation et de la sculpture 3D
- Maîtrisez les outils nécessaires à la création de textures à partir de figures de basse qualité et vice versa
- Appliquer la connaissance de l'éclairage pour améliorer la texture de la figure
- Maîtrise et maniement des techniques de montage et de rendu
- Savoir communiquer les idées et le développement des projets sur lesquels vous travaillez
- Maîtriser les outils de conception des surfaces dures
- Appliquer les connaissances de manière appropriée à la modélisation 3D
- Employer la théorie pour créer des formes réalistes
- Générer de nouvelles conceptions pour tout type d'industrie
- Maîtriser tous les outils et programmes de la profession

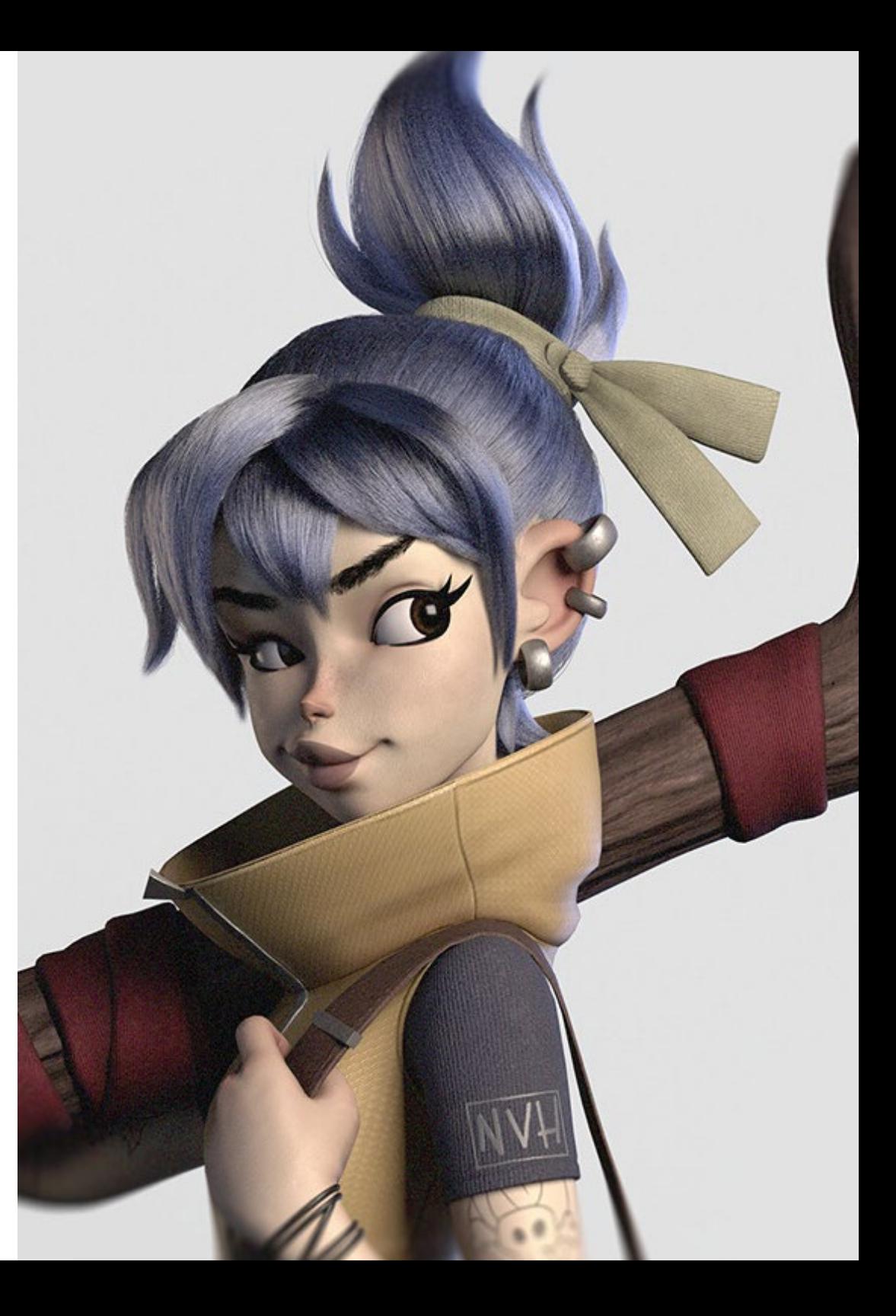

# Compétences spécifiques

- Connaître l'anatomie du corps en profondeur, en exploitant chaque détail
- Poser les bases artistiques pour se différencier des autres designers
- Créer de grands modèles humains, tant masculins que féminins
- Résoudre les problèmes des autres départements de travail
- Accroître le professionnalisme de l'étudiant avec des compétences transversales en Retopologie
- Connaître l'influence d'une bonne topologie à tous les niveaux de la production
- Maîtriser le logiciel Mari, largement utilisé dans l'industrie cinématographique
- Connaître la norme en matière de texturation de jeux vidéo grâce à Substance
- Comprendre les exigences actuelles de l'industrie du film et du jeu vidéo afin d'offrir les meilleures solutions de conception possibles
- Maîtriser le rendu pour éviter les modèles qui ont l'air mauvais ou qui ne répondent pas aux normes requises
- Présenter les modèles et les portfolio de conception d'une manière professionnelle
- Affiner la composition de la lumière, de la forme, de la couleur et de la pose des modèles pour mettre en valeur le travail
- Connaître et répondre aux exigences de la création de cheveux pour le cinéma et les jeux vidéo
- Créer des cheveux en maîtrisant différents styles artistiques
- Maîtrisez l'outil Marvelous Designer et ses motifs complexes
- Créez des personnages réalistes ou de *cartoon* de manière polyvalente et crédible
- Connaître l'anatomie de tous les types de créatures afin de les représenter fidèlement
- Maîtriser Unreal Engine et Blender plus efficacement que la plupart des designers
- Être capable de réaliser des figures réalistes à l'aide du logiciel 3DS Max, en utilisant également des éléments 2D pour créer des formes plus fluides
- Utilisation transparente de deux ou plusieurs formes d'édition en fonction de l'objectif de la modélisation
- Connaître les raccourcis et *plugins* pour utiliser les programmes plus rapidement et plus efficacement
- Être capable de manipuler parfaitement l'interface de programmes tels que Graphite Tool et d'identifier les erreurs éventuelles afin de les résoudre de manière intelligente
- Être capable d'utiliser parfaitement le programme ZBrush pour créer des textures et des modélisations organiques à partir de zéro
- Découvrez en profondeur Substance Painter pour créer des matériaux à partir de zéro, en utilisant des brosses et des couches pour obtenir des textures soignées
- Être capable de configurer correctement l'éclairage dans ZBrush pour générer des cheveux de différents styles et hyperréalistes
- Maîtriser le rendu pour éviter les modèles qui ont l'air mauvais ou qui ne répondent pas aux normes requises
- Développer au maximum les compétences nécessaires à l'utilisation des différentes techniques de modélisation
- Être capable de créer des surfaces réalistes à l'aide de différents logiciels de modélisation polygonale
- Utilisation transparente de deux ou plusieurs formes d'édition en fonction de l'objectif de la modélisation
- Manipuler parfaitement l'interface Low Poly de 3D Studio Max pour simplifier les composants mécaniques de tout objet
- Être capable d'utiliser parfaitement les paramètres de Hardsurface pour créer des personnages avec la modélisation Sculpt
- Être capable de réaliser un projet de texturation en utilisant différentes variations de matériaux PBR
- Extrapoler des formes de base pour créer des modèles mécaniques réalistes

# <span id="page-23-0"></span>Direction de la formation 04

TECH a sélectionné une équipe d'enseignants composée de professionnels actifs et au fait des dernières innovations en matière de Modélisation 3D pour guider les étudiants tout au long du processus d'apprentissage. Ce corps enseignant spécialisé transmettra aux étudiants toutes les connaissances nécessaires pour progresser dans ce domaine de la conception, afin qu'ils puissent appliquer tout ce qu'ils apprennent directement dans leur travail C'est cette raison que ce Mastère Avancé est la meilleure option pour se spécialiser en Modélisation 3D, car il prépare spécifiquement les étudiants à accéder aux meilleures opportunités professionnelles avec un corps professoral hautement qualifié.

*Apprenez auprès de professionnels en activité dans le domaine de la Modélisation 3D, qui partageront avec vous les derniers développements dans le domaine et vous guideront dans votre progression académique"*

# tech 26 | Direction de la formation

## **Direction**

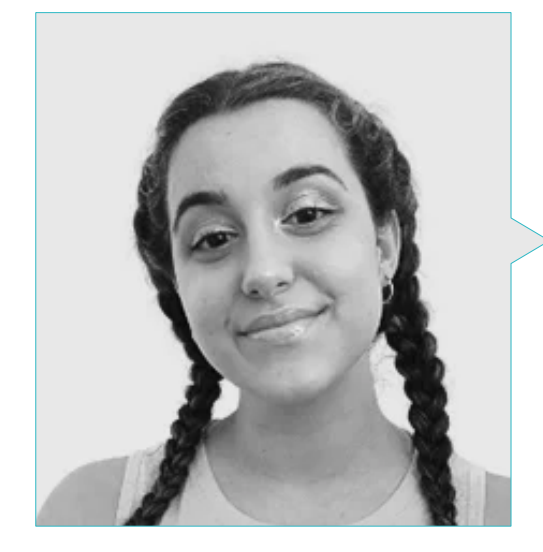

## Mme Gómez Sanz, Carla

- Spécialiste en Animation 3D
- *Concept Artist*, Modelador 3D y *Shading* à Timeless Games Inc
- Consultante en Conception de vignettes et d'animations pour des propositions commerciales dans des multinationales espagnoles
- Spécialiste 3D à Blue Pixel 3D
- Image et Son
- Master et *Bachelor Degree* en Art 3D, Animation et Effets Visuels pour Jeux Vidéo et Film à l'École Supérieure de Communication, Image et Son (CEV)

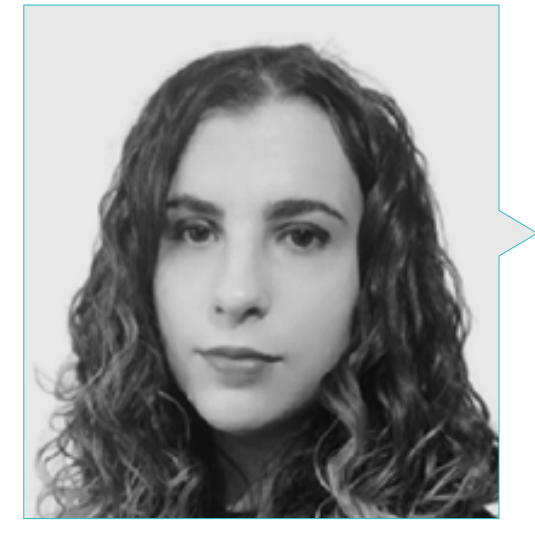

## Mme. Sanches Lalaguna, Ana

- Artiste 3D pour jeux vidéo
- Généraliste 3D à *NeuroDigital Technologies*
- Concepteur 3D à Lalaguna *Studio*
- Modéliste de figurines de jeux vidéo *freelance*
- *Junior Videogame Artist* à InBreak Studios
- Master en Art et Conception de Jeux Vidéo par U-tad
- Diplôme en Films d'Animation 2D et 3D à ESDIP

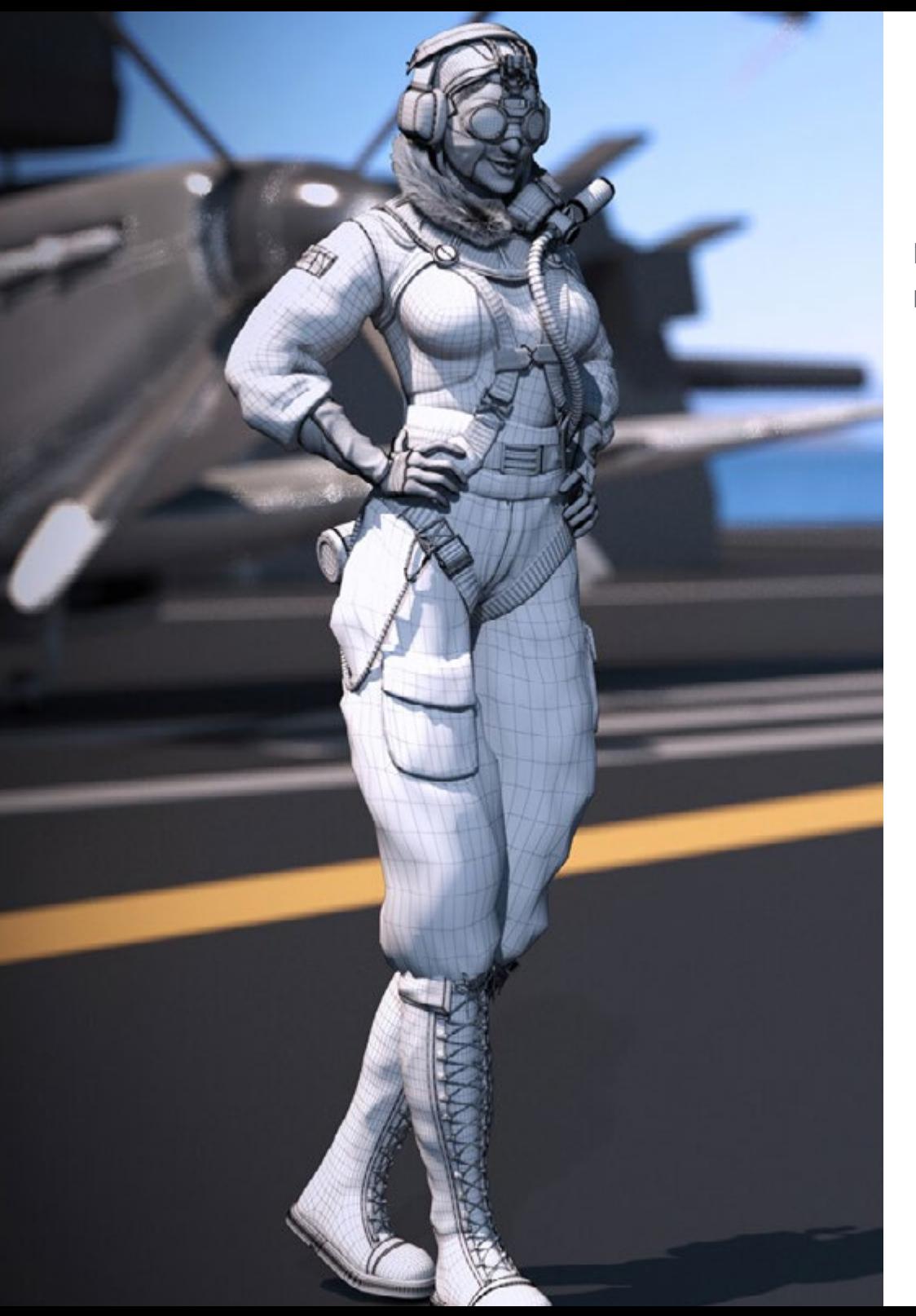

# Direction de la formation | 27 tech

## Professeurs

## M. Salvo Bustos, Gabriel Agustín

- Dessinateur industriel spécialisé dans la conception et la modélisation tridimensionnelles
- PGD à *D-Save 3D Services*
- Artiste 3D chez *3D Visualization Service Inc*
- Concepteur de produit à Essence de los Artesanos
- Monteur de films et de vidéos chez Digital Film
- Designers Industriel Spécialisé dans les Produits de l'Université Nationales de Cuyo
- Séminaire de Composition Numérique à l'Université Nationale de Cuyo

# <span id="page-27-0"></span>Structure et contenu 05

Le programme de ce Mastère Avancé a été minutieusement préparé par des experts très prestigieux. Les étudiants ont ainsi la garantie d'accéder aux meilleures connaissances dans le domaine de la modélisation 3D, car le programme intègre les derniers développements dans des domaines tels que les principes de la modélisation *hardsurface*, la modélisation avancée dans Rhino, la retopologie et la modélisation dans Maya, ou la préparation des UV pour les systèmes UDIM axés sur les modèles de production de grande taille, entre autres.

Structure et contenu | 29 tech

*Un programme complet, accessible 24 heures sur 24 à partir d'un ordinateur portable connecté à l'internet"*

# tech 30 | Structure et contenu

## Module 1. Anatomie

- 1.1. Masses squelettiques générales, proportions
	- 1.1.1. Les os
	- 1.1.2. Le visage humain
	- 1.1.3. Canons anatomiques
- 1.2. Différences anatomiques entre les sexes et les tailles
	- 1.2.1. Formes appliquées aux personnages
	- 1.2.2. Courbes et lignes droites
	- 1.2.3. Comportements des os, des muscles et de la peau
- 1.3. La tête
	- 1.3.1. Le crâne
	- 1.3.2. Muscles de la tête
	- 1.3.3. Couches: peau, os et muscles. Les expressions faciales
- 1.4. Le torse
	- 1.4.1. Musculature du torse
	- 1.4.2. Axe central du corps
	- 1.4.3. Des torses différents
- 1.5. Les bras
	- 1.5.1. Articulations: épaule, coude et poignet
	- 1.5.2. Comportement des muscles du bras
	- 1.5.3. Détail de la peau
- 1.6. Sculpture de la main
	- 1.6.1. Os de la main
	- 1.6.2. Muscles et tendons de la main
	- 1.6.3. Peau et rides de la main
- 1.7. Sculpture des jambes
	- 1.7.1. Articulations: hanche, genou et cheville
	- 1.7.2. Muscles de la jambe
	- 1.7.3. Détails de la peau
- 1.8. Les pieds
	- 1.8.1. Construction des os du pied
	- 1.8.2. Muscles et tendons du pied
	- 1.8.3. Peau et rides des pieds
- 1.9. Composition de la figure humaine entière
	- 1.9.1. Création d'une base humaine complète
	- 1.9.2. Union des articulations et des muscles
	- 1.9.3. Composition de la peau, pores et rides
- 1.10. Modèle humain complet
	- 1.10.1. Polissage du modèle
	- 1.10.2. Hyper détail de la peau
	- 1.10.3. Composition

## Module 2. Retopologie et Maya *modeling*

- 2.1. Retopologie faciale avancée
	- 2.1.1. Importation dans Maya et utilisation de QuadDraw
	- 2.1.2. Retopologie du visage humain
	- 2.1.3. *Loops*
- 2.2. Retopologie du corps humain
	- 2.2.1. Création de *loops* dans les articulations
	- 2.2.2. Ngons et Tris et quand les utiliser
	- 2.2.3. Raffinement de la topologie
- 2.3. Retopologie des mains et des pieds
	- 2.3.1. Mouvement des petites articulations
	- 2.3.2. *Loops et support edges* pour améliorer la base *mesh* des pieds et des mains
	- 2.3.3. Différence de loops pour différentes mains et pieds
- 2.4. Différences entre Maya modeling vs ZBrush Sculpting
	- 2.4.1. Différents *workflow* pour modéliser
	- 2.4.2. Modèle de base *low poly*
	- 2.4.3. *Modèle high poly*

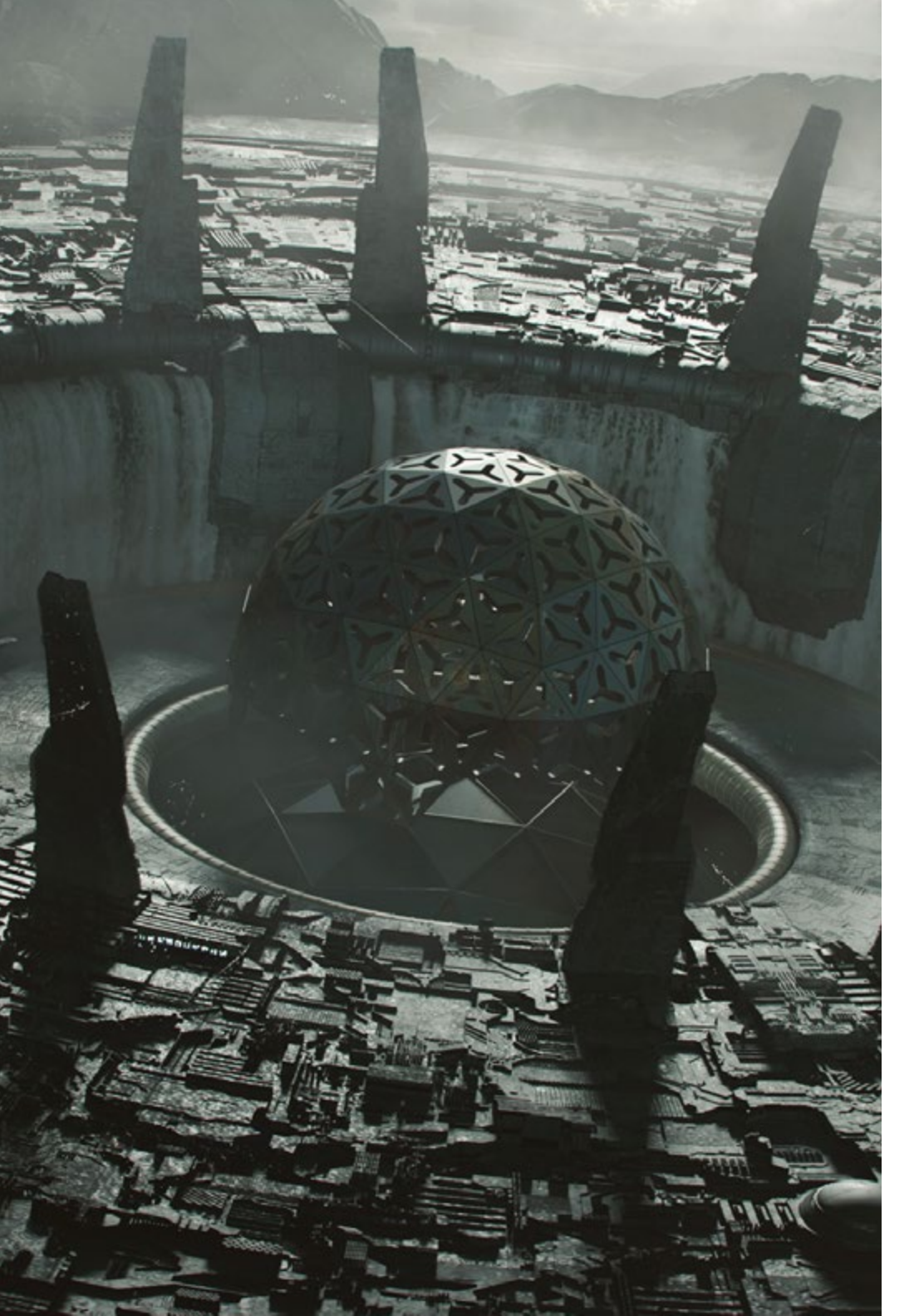

# Structure et contenu | 31 tech

- 2.5. Créer un modèle humain à partir de zéro dans Maya
	- 2.5.1. Modèle humain à partir de la hanche
	- 2.5.2. Forme générale de la base
	- 2.5.3. Mains et pieds et leur topologie
- 2.6. Transformation d'un modèle *Low poly* dans *High Poly*
	- 2.6.1. Zbrush
	- 2.6.2. *High poly*: Différences entre Divide et Dynamesh
	- 2.6.3. Sculpter la forme: Alternance entre *Low Poly* et *High Poly*
- 2.7. Application des détails dans ZBrush: Pores, capillaires, etc
	- 2.7.1. Alphas et différents pinceaux
	- 2.7.2. Détail: pinceau Dam-standard
	- 2.7.3. Projections et *surfaces* dans Zbrush
- 2.8. Création avancée des yeux dans Maya
	- 2.8.1. Création des sphères: sclère, cornée et iris
	- 2.8.2. Outils lattice
	- 2.8.3. Carte de déplacement de ZBrush
- 2.9. Utilisation des déformateurs dans Maya
	- 2.9.1. Déformeurs de Maya
	- 2.9.2. Mouvement de la topologie: Polish
	- 2.9.3. Polissage de la version finale de Maya
- 2.10. Création des Uv finaux et application de la carte de déplacement
	- 2.10.1. Uv des caractères et importance des tailles
	- 2.10.2 Textures
	- 2.10.3. Carte de déplacement

# tech 32 | Structure et contenu

## Module 3. UV et textures avec Allegorithmic Substance Painter et Mari

- 3.1. Création d'UV de haut niveau dans Maya
	- 3.1.1. UV du visage
	- 3.1.2. Création et *Layout*
	- 3.1.3. *Advanced UV´s*
- 3.2. Préparation UV pour les systèmes UDIM axés sur les modèles à haut débit
	- 3.2.1. UDIM
	- 3.2.2. UDIM dans Maya
	- 3.2.3. Textures en 4K
- 3.3. Textures XYZ: Ce qu'ils sont et comment les utiliser
	- 3.3.1. XYZ Hyperréalisme
	- 3.3.2. MultiChannel Maps
	- 3.3.3. Cartes de textures
- 3.4. Textures: jeux vidéo et cinéma Jeux vidéo et cinéma
	- 3.4.1. Substance Painter
	- 342 Mari
	- 3.4.3. Types de textures
- 3.5. Texture dans Substance Painter pour les jeux vidéo
	- 3.5.1. *Bakear* depuis *high* à *low poly*
	- 3.5.2. *Les textures PBR et leur importance*
	- 3.5.3. *Zbrush avec Substance Painter*
- 3.6. Finalisation de nos textures de Substance Painter
	- 3.6.1. Scattering, Translucency
	- 3.6.2. Texture des modèles
	- 3.6.3. Cicatrices, taches de rousseur, tatouages, peintures ou maquillage
- 3.7. Textures faciales hyper réalistes avec textures XYZ et cartes de couleurs
	- 3.7.1. Textures XYZ dans Zbrush
	- 3.7.2. Enveloppe
	- 3.7.3. Correction des erreurs
- 3.8. Textures faciales hyper réalistes avec textures XYZ et cartes de couleurs
	- 3.8.1. Interface mari
	- 3.8.2. Textures dans Mari
	- 3.8.3. Projection de la texture de la peau
- 3.9. Détail avancé des cartes de déplacement dans Zbrush et Mari
	- 3.9.1. Peinture de texture
	- 3.9.2. Displacement pour hyperréalisme
	- 3.9.3. Création de *Layers*
- 3.10. *Shading* et implémentation des textures dans Maya
	- 3.10.1. *Shaders* de peau dans Arnold
	- 3.10.2. Œil hyperréaliste
	- 3.10.3. Retouches et conseils

## Module 4. Rendu, éclairage et pose du modèle

- 4.1. Pose de personnages dans ZBrush
	- 4.1.1. Rig dans ZBrush avec ZSpheres
	- 4.1.2. Transpose Master
	- 4.1.3. Fini professionnel
- 4.2. Rigging et pondération de notre propre squelette dans Maya
	- 4.2.1. Rig dans Maya
	- 4.2.2. Outils de rigging avec Advance Skeleton
	- 4.2.3. Pesage de Rig
- 4.3. Blend Shapes pour donner vie au visage de votre personnage
	- 4.3.1. Les expressions faciales
	- 4.3.2. Blend shapes de Maya
	- 4.3.3. Animation avec Maya
- 4.4. Mixamo, un moyen rapide de présenter notre modèle
	- 4.4.1. Mixamo
	- 4.4.2. Rigs de Mixamo
	- 4.4.3. Animations

# Structure et contenu | 33 **tech**

#### 4.5. Concepts d'éclairage

- 4.5.1. Techniques d'éclairage
- 4.5.2. Lumière et couleur
- 4.5.3. Ombres
- 4.6. Paramètres de rendu des lumières et d'Arnold
	- 4.6.1. Lumières avec Arnold et Maya
	- 4.6.2. Contrôle et paramètres de l'éclairage
	- 4.6.3. Paramètres et réglages d'Arnold
- 4.7. Eclairage de nos modèles dans Maya avec Arnold Render
	- 4.7.1. Set up d'illumination
	- 4.7.2. Modèle d'éclairage
	- 4.7.3. Mélange de la lumière et de la couleur
- 4.8. Approfondir Arnold: le débruitage et les différents AOV
	- 4.8.1. AOV
	- 4.8.2. Traitement avancé du bruit
	- 4.8.3. Denoiser
- 4.9. Postproduction du render dans Photoshop
	- 4.9.1. Traitement des images
	- 4.9.2. Photoshop: niveaux et contrastes
	- 4.9.3. Couches: caractéristiques et effets

#### Module 5. Création de cheveux pour les jeux vidéo et les films

- 5.1. Différences entre les cheveux des jeux vidéo et ceux des films
	- 5.1.1. FiberMesh et Cards
	- 5.1.2. Outils pour la création de cheveux
	- 5.1.3. Logiciel de coiffure
- 5.2. Sculpture de cheveux dans Zbrush
	- 5.2.1. Formes de base pour les coiffures
	- 5.2.2. Création de brosses Zbrush dans Zbrush pour les cheveux
	- 5.2.3. Pinceaux curve
- 5.3. Création de cheveux dans Xgen
	- 5.3.1. Xgen
	- 5.3.2. Collections et descriptions
	- 5.3.3. Hair vs grooming
- 5.4. Modificateurs Xgen: Donner du réalisme aux cheveux
	- 5.4.1. Clumping
	- 5.4.2. Coil
	- 5.4.3. Guides de coiffure
- 5.5. Cartes des couleurs et des régions: pour un contrôle absolu des cheveux et des poils
	- 5.5.1. Cartes des régions capillaires
	- 5.5.2. Coupes: cheveux bouclés, rasés et longs
	- 5.5.3. Micro détail: Poils du visage
- 5.6. Xgen avancé: Utilisation d'expressions et raffinement
	- 5.6.1. Expressions
	- 5.6.2. Utilitaires
	- 5.6.3. Affinement des cheveux
- 5.7. Placement de Cards dans Maya pour la modélisation de jeux vidéo
	- 5.7.1. Fibres sur Cards
	- 5.7.2. Cards à la main
	- 5.7.3. Cards et moteur de Real-time
- 5.8. Optimisation pour les films
	- 5.8.1. Optimisation de la géométrie des cheveux et des poils
	- 5.8.2. Préparation à la physique du mouvement
	- 5.8.3. Pinceaux de Xgen
- 5.9. Hair Shading
	- 5.9.1. Shader de Arnold
	- 5.9.2. Look hyper réaliste
	- 5.9.3. Traitement des cheveux
- 5.10. Render
	- 5.10.1. Render avec Xgen
	- 5.10.2. Éclairage
	- 5.10.3. Élimination du bruit

# tech 34 | Structure et contenu

### Module 6. Simulation de vêtements

- 6.1. Importation de votre modèle dans Marvelous Designer et interface du programme
	- 6.1.1. Marvelous Designer
	- 6.1.2. Fonctionnalité du Software
	- 6.1.3. Simulations en temps réel
- 6.2. Création de patrons simples et d'accessoires de vêtements
	- 6.2.1. Créations: T-shirts, accessoires, casquettes et pochettes
	- 6.2.2. Tricotage
	- 6.2.3. Motifs, fermetures éclair et coutures
- 6.3. Création Avancée de vêtements: Motifs complexes
	- 6.3.1. Complexité des motifs
	- 6.3.2. Qualités physiques des tissus
	- 6.3.3. Accessoires complexes
- 6.4. Simulation de vêtement dans Marvelous
	- 6.4.1. Modèles animés dans Marvelous
	- 6.4.2. Optimisation des tissus
	- 6.4.3. Préparation du modèle
- 6.5. Exportation de vêtements de Marvelous Designer vers ZBrush
	- 6.5.1. Low Poly dans Maya
	- 6.5.2. UV dans Maya
	- 6.5.3. ZBrush, utilisation de Reconstruct Subdiv
- 6.6. Raffinement des vêtements
	- 6.6.1. *Workflow*
	- 6.6.2. *Détails dans ZBrush*
	- 6.6.3. *Pinceaux pour vêtements dans ZBrush*
- 6.7. Améliorer notre simulation avec ZBrush
	- 6.7.1. De tris a quads
	- 6.7.2. Entretien des UV
	- 6.7.3. Sculpture finale
- 6.8. Texturation de vêtements très détaillés dans Mari
	- 6.8.1. Textures et matériaux textiles carrelables
	- 6.8.2. *Baking*
	- 6.8.3. *Textures dans Mari*
- 6.9. *Shading* du tissu Maya
	- 6.9.1. *Shading*
	- 6.9.2. *Textures créées dans Mari*
	- 6.9.3. *Réalisme avec les shaders* de Arnold
- 6.10. Render
	- 6.10.1. Rendu des vêtements
	- 6.10.2. Éclairage sur les vêtements
	- 6.10.3. Intensité de la texture

## Module 7. Personnages stylisés

- 7.1. Choix d'un personnage stylisé et Blocking des formes de base
	- 7.1.1. Références et concept arts
	- 7.1.2. Formes de base
	- 7.1.3. Déformations et formes fantastiques
- 7.2. Conversion d'un modèle Low Poly en High Poly: Sculpture de la tête, des cheveux et du visage
	- 7.2.1. Blocking de la tête
	- 7.2.2. Nouvelles techniques de création de cheveux
	- 7.2.3. Réalisation d'améliorations
- 7.3. Raffinement du modèle: mains et pieds
	- 7.3.1. Sculpture avancée
	- 7.3.2. Affinement des formes générales
	- 7.3.3. Nettoyage et lissage de la forme
- 7.4. Création de la mâchoire et des dents
	- 7.4.1. Création de dents humaines
	- 7.4.2. Agrandissement de leurs polygones
	- 7.4.3. Détails fins des dents dans ZBrush
- 7.5. Modélisation de vêtements et d'accessoires
	- 7.5.1. Types de vêtements de cartoon
	- 7.5.2. *Zmodeler*
	- 7.5.3. *Application de la modélisation dans Maya*

# Structure et contenu | 35 **fech**

- 7.6. Retopologie et création de topologie propre à partir de zéro
	- 7.6.1. Retopologie et UV dans
	- 7.6.2. Loops selon le modèle
	- 7.6.3. Optimisation du maillage
- 7.7. UV Mapping & Baking
	- 7.7.1. UV
	- 7.7.2. Substance Painter: Baking
	- 7.7.3. Polissage de Baking
- 7.8. Texturing & Painting In Substance Painter
	- 7.8.1. Substance Painter: Texture
	- 7.8.2. Techniques de Handpainted cartoon
	- 7.8.3. Fill layers avec des générateurs et des masques
- 7.9. Illumination et Render
	- 7.9.1. Illumination de notre personnage
	- 7.9.2. Théorie et présentation des couleurs
	- 7.9.3. Substance Painter: Render
- 7.10. Pose et présentation finale
	- 7.10.1. Diorama
	- 7.10.2. Techniques de pose
	- 7.10.3. Présentation des modèles

## Module 8. Modélisation de créatures

- 8.1. Comprendre l'anatomie animale
	- 8.1.1. Étude des os
	- 8.1.2. Proportions d'une tête d'animal
	- 8.1.3. Différences anatomiques
- 8.2. Anatomie du crâne
	- 8.2.1. Visage d'animal
	- 8.2.2. Muscles de la tête
	- 8.2.3. Couche de peau, au-dessus des os et des muscles
- 8.3. Anatomie de la colonne vertébrale et de la cage thoracique
	- 8.3.1. Musculature du torse et des hanches de l'animal
	- 8.3.2. Axe central de son corps
	- 8.3.3. Création de torses chez différents animaux
- 8.4. Musculature animale
	- 8.4.1. Muscles
	- 8.4.2. Synergie muscle-os
	- 8.4.3. Formes du corps d'un animal
- 8.5. Reptiles et amphibiens
	- 8.5.1. Peau reptilienne
	- 8.5.2. Petits os et ligaments
	- 8.5.3. Détail précis
- 8.6. Mammifères
	- 8.6.1 Fourrure
	- 8.6.2. Des os et des ligaments plus grands et plus forts
	- 8.6.3. Détail précis
- 8.7. Animaux à plumage
	- 8.7.1. Plumage
	- 8.7.2. Les os et les ligaments sont élastiques et légers
	- 8.7.3. Détail précis
- 8.8. Analyse de la mâchoire et création de dents
	- 8.8.1. Dents spécifiques aux animaux
	- 8.8.2. Détail des dents
	- 8.8.3. Dents dans la cavité maxillaire
- 8.9. Création de fourrure, fourrure pour animaux
	- 8.9.1. Xgen dans Maya: grooming
	- 8.9.2. Xgen: plumes
	- 8.9.3. Render
- 8.10. Animaux fantastiques
	- 8.10.1. Animal fantastique
	- 8.10.2. Modélisation complète de l'animal
	- 8.10.3. Textures, éclairage et rendu

# tech 36 | Structure et contenu

## Module 9. Blender: un nouveau souffle dans l'industrie

- 9.1. Blender VS Zbrush
	- 9.1.1. Avantages et différences
	- 9.1.2. Blender et l'industrie de l'art 3D
	- 9.1.3. Avantages et inconvénients des logiciels gratuits
- 9.2. Interface Blender et connaissance du programme
	- 9.2.1. Interface
	- 9.2.2. Personnalisation
	- 9.2.3. Expérimentation
- 9.3. Sculpture de la tête et transpolation des contrôles de ZBrush à Blender
	- 9.3.1. Visage humain
	- 9.3.2. Sculpture 3D
	- 9.3.3. Pinceaux de Blender
- 9.4. *Full body* sculpté
	- 9.4.1. Corps humain
	- 9.4.2. Techniques avancées
	- 9.4.3. Détail et raffinement
- 9.5. Retopologie et UV dans Blender
	- 9.5.1. Retopologie
	- 9.5.2. UV
	- 9.5.3. UDIM´s de Blender
- 9.6. De Maya à Blender
	- 9.6.1. Hard Surface
	- 9.6.2. Modificateurs
	- 9.6.3. Raccourcis clavier
- 9.7. Conseils et astuces pour Blender
	- 9.7.1. Gamme de possibilités
	- 9.7.2. Nodal de géométrie
	- 9.7.3. Workflow
- 9.8. Le nodal dans Blender Ombrage et placement des textures
	- 9.8.1. Système nodal
	- 9.8.2. Shaders via nodal
	- 9.8.3. Textures et matériaux

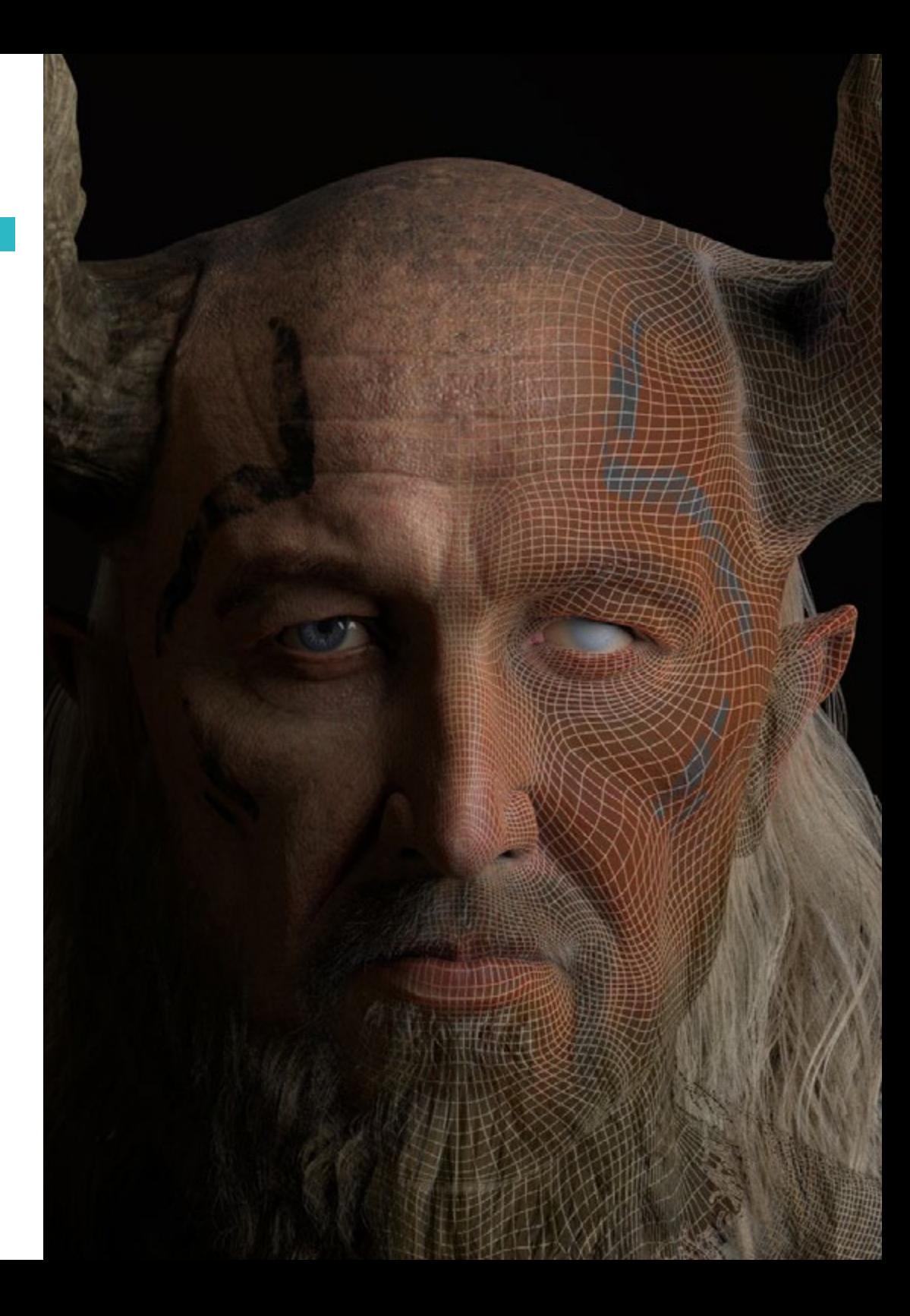

# Structure et contenu | 37 tech

- 9.9. Render dans Blender con Cycles et Eevee
	- 9.9.1. Cycles
	- 992 Feyee
	- 9.9.3. Éclairage
- 9.10. Implémentation de Blender dans notre workflow comme artistes
	- 9.10.1. Implémentation dans le workflow
	- 9.10.2. Recherche de la qualité
	- 9.10.3. Types d'exportations

#### Module 10. Création d'environnements organiques dans Unreal Engine

- 10.1. Configuration de Unreal Engine et organisation du projet
	- 10.1.1. Interface et configuration
	- 10.1.2. Organisation des dossiers
	- 10.1.3. Recherche d'idées et de références
- 10.2. Blocking dans un environnement dans Unreal Engine
	- 10.2.1. PST: éléments primaires, secondaires et tertiaires
	- 10.2.2. Conception de la scène
	- 10.2.3. Storytelling
- 10.3. Modélisation du terrain: Unreal Engine et Maya
	- 10.3.1. Unreal Terrain
	- 10.3.2. Sculpture du terrain
	- 10.3.3. Heightmaps: Maya
- 10.4. Techniques de modélisation
	- 10.4.1. Sculpture de roche
	- 10.4.2. Brosses à roche
	- 10.4.3. Falaises et optimisation
- 10.5. Création de la végétation
	- 10.5.1. Speedtree software
	- 10.5.2. Vegetación Low Poly
	- 10.5.3. Unreal's foliage system
- 10.6. Texturisation dans Substance Painter et Mari
	- 10.6.1. Terrain stylisé
	- 10.6.2. Textures hyperréalismes
	- 10.6.3. Conseils et directives
- 10.7. Photogrammétrie
	- 10.7.1. Bibliothèque Megascan
	- 10.7.2. Agisoft Metashape software
	- 10.7.3. Optimisation du modèle
- 10.8. Shading et materiales dans Unreal Engine
	- 10.8.1. Blending de textures
	- 10.8.2. Configuration du matériel
	- 10.8.3. Dernières retouches
- 10.9. Lighting et postproduction de notre environnement dans Unreal Engine
	- 10.9.1. L'aspect de la scène
	- 10.9.2. Types de lumières et d'atmosphères
	- 10.9.3. Particules et brouillard
- 10.10. Render cinématographique
	- 10.10.1. Techniques de prise de vue
	- 10.10.2. Vidéo et capture d'écran
	- 10.10.3. Présentation et finition finale

#### Module 11. Modélisation 3D avec 3DS Max

- 11.1. Modélisation 3D avec 3DS Max
	- 11.1.1. Orbite, fenêtres et vues
	- 11.1.2. Modes d'affichage de la géométrie
	- 11.1.3. Steering Wheels
- 11.2. Transformations et géométrie
	- 11.2.1. Transformations interactives et paramétriques
	- 11.2.2. Primitives standard et étendues
	- 11.2.3. Transformation d'échelle
	- 11.2.4. Select and Place / Select and Rotate
	- 11.2.5. Alignement et symétrie
- 11.3. Opérations principales
	- 11.3.1. Duplication, Sélection Interactive et Groupes de Sélection et Éléments
	- 11.3.2. Capas, Grid, Snap et Point de Pivot
	- 11.3.3. Liens, systèmes de coordonnées, actions, vues et géométrie isolée

# tech 38 | Structure et contenu

- 11.4. Modificateurs paramétriques
	- 11.4.1. Bend, Taper, Skew et Twist
	- 11.4.2. Stretch et Squeeze
	- 11.4.3. Ripple, Wave et Noise
	- 11.4.4. Spherify, Lattice et Mirror
	- 11.4.5. Push et Relax
	- 11.4.6. Slice, Shell et CapHoles
- 11.5. Modificateurs de déformation libres
	- 11.5.1. Modificateurs FFD
	- 11.5.2. FFD Cyl
	- 11.5.3. FFD Box
- 11.6. Objets de composition
	- 11.6.1. Opérations booléennes Booléen et ProBooléen
	- 11.6.2. Dispersion d'objets Scatter
	- 11.6.3. Morphisme Morph
- 11.7. Formes 2D Splines
	- 11.7.1. Splines et ses options
	- 11.7.2. La ligne Vertex et les types
	- 11.7.3. Sous-objet Vertex, Segment et Splines
- 11.8. Formes 2D Splines avancé
	- 11.8.1. Spline éditable et utilisation de Grid et de Snap pour créer des formes 2D
	- 11.8.2. Modificateurs paramétriques, FFD et booléens avec Splines
	- 11.8.3. Splines étendues et les sections
- 11.9. Modificateurs de Splines
	- 11.9.1. Extrude
	- 11.9.2. Bevel
	- 11.9.3. Sweep
	- 11.9.4. Lathe
- 11.10. Objets de composition. Splines
	- 11.10.1. Loft
	- 11.10.2. Terrain
	- 11.10.3. Shape Merge
- Module 12. Modélisation 3D avancée avec 3DS Max 12.1. Édition du maillage Édition polygonal 12.1.1. Édition polygonal EditablePoly et EditPoly 12.1.2. Panels, sélection et sélection flexible 12.1.3. Modificateur TurboSmooth, MeshSmooth et HSDS 12.2. Édition du maillage Géométrie 12.2.1. Modification des sommets, des arêtes et des bords 12.2.2. Modification des polygones, des éléments et des géométries 12.2.3. Géométrie. Plans de coupe et résolution ajoutée 12.3. Modification du maillage Groupe de sélection 12.3.1. Alignement et Visibilidad de la géométrie 12.3.2. Sélection Sous-objets, ID de matériaux et groupes de lissage 12.3.3. Subdivision de la surface et peinture des sommets 12.4. Éditiion du maillage Surface 12.4.1. Déplacement de la géométrie et pinceau de déformation 12.4.2. Mode plat et EditableMesh 12.4.3. Splines + Surface 12.5. Modification avancée du maillage 12.5.1. EditablePatch 12.5.2. Model Sheet et Setup pour la modélisation 12.5.3. Symétrie. Calque et Symmetry 12.6. Personnalisation de l'utilisateur 12.6.1. Outil Display Floater et Panel Display 12.6.2. Propriétés et préférences des objets 12.6.3. Personnalisation de l'interface utilisateur ShortCuts, menus et couleurs 12.6.4. Configuration de la visionneuse 12.7. Distribution des objets 12.7.1. Vue orthographique
	- 12.7.2. Outil d'espacement et SnapShot
	- 12.7.3. Outil de clonage et d'alignement
	- 12.7.4. Matrices. Array

## Structure et contenu | 39 tech

#### 12.8. Opérations géométriques

- 12.8.1. Combinaison polygonale et paramétrique
- 12.8.2. Combinaison de polygones et de formes
- 12.8.3. Combinaison polygonale et booléenne
- 12.8.4. Combinaison polygonale, spline, paramétrique et booléenne

#### 12.9. Autres outils

- 12.9.1. Loops, contraintes et fractionnement des bords
- 12.9.2. Isoline et colapsar modificateurs
- 12.9.3. Compteur de polygones et types d'optimisation

#### 12.10. Plugins et Scripts

- 12.10.1. Plugins et Scripts. Grass-o-matic
- 12.10.2. Création d'herbes et de fibres avec Grass-o-matic
- 12.10.3. Plugin Greeble
- 12.10.4. Script Voronoi. Fracture

#### Module 13. Modélisation 3D avec *Graphite Tool*

13.1. Interface

- 13.1.1. Fonctionnalité
- 13.1.2. activer l'outil
- 13.1.3. Interface

13.2. Sous-objets et sélection

- 13.2.1. Sous-objets
- 13.2.2. Modifier la topologie
- 13.2.3. Modifier la sélection
- 13.3. Édition
	- 13.3.1. Swift Loop
	- 13.3.2. Paint Connect
	- 13.3.3. Constraints

#### 13.4. Géométrie

- 13.4.1. Relax
- 13.4.2. Attach et Detach
- 13.4.3. Create et Collapse
- 13.4.4. Quadrify et Slice
- 13.5. Outils similaires au mode polygonal
	- 13.5.1. Polygones
	- 13.5.2. Loops
	- 13.5.3. Tris
	- 13.5.4. Lotissement
	- 13.5.5. Visibility
	- 13.5.6. Align
	- 13.5.7. Lissage et durcissement
- 13.6. PolyDraw 1
	- 13.6.1. Drag et Conform
	- 13.6.2. Step Build sur le Grid
	- 13.6.3. Step Build sur le Surface
- 13.7. PolyDraw 2
	- 13.7.1. Shapes et Topology
	- 13.7.2. Splines et Strips
	- 13.7.3. Surface et Branches
- 13.8. PaintDeform
	- 13.8.1. Pinceaux Shift et ses options
	- 13.8.2. Pinceaux Push/Pull et ses options
	- 13.8.3. Mirror et autres options
- 13.9. Sélection
	- 13.9.1. Sélections fermées, sélections ouvertes et sélections enregistrées
	- 13.9.2. Sélection par surfaces, normales, perspective ou paramètres aléatoires
	- 13.9.3. Sélectionnez par sommet, distance, symétrie ou couleur

#### 13.10. Peindre avec des objets

- 13.10.1. Catalogue d'objets
- 13.10.2. Options de brossage
- 13.10.3. Fonctionnalité

# tech 40 | Structure et contenu

#### Module 14. Modélisation 3D avec ZBrush

141 7Brush

- 14.1.1. Interface et commandes de baseAO
- 14.1.2. Subtools, Symétrie, Transpose y Déformation
- 14.1.3. Brosses et Alphas
- 14.2. Outils principaux
	- 14.2.1. Masques et Polygroups
	- 14.2.2. Subdivisiones, Dynamesh et ZRemesher
	- 14.2.3. Modify Topology, Matcaps et BPR
- 14.3. Outils de modification
	- 14.3.1. Insert Multi Mesh
	- 14.3.2. Layers et Morph Target
	- 14.3.3. Projections et Extract
- 14.4. Outils avancés
	- 14.4.1. Crease et bevel
	- 14.4.2. Surface et Shadowbox
	- 14.4.3. Decimation Master
- 14.5. ZSpheres et Adaptive Skin
	- 14.5.1. Contrôles de ZSpheres
	- 14.5.2. ZSketch
	- 14.5.3. Adaptive Skin
- 14.6. Dynamesh y Zremesher avancé
	- 14.6.1. Booléen
	- 14.6.2. Pinceaux
	- 14.6.3. Zremesher utilisant des guides
- 14.7. Pinceles Curve
	- 14.7.1. Contrôles et modificateurs
	- 14.7.2. Curve Surface y autres pinceaux
	- 14.7.3. Créer des pinceaux avec Curve
- 14.8. Hard Surface
	- 14.8.1. Segments masqués
	- 14.8.2. Polygroupit
	- 14.8.3. Panel loops
	- 14.8.4. ZModeler
	- 14.8.5. Primitives
- 149. Modificateurs
	- 14.9.1. Extension et Multi Slice
	- 14.9.2. Deformer et Blend twist
	- 14.9.3. Taper et Flatten
	- 14.9.4. Bend Arc et Bend curve
- 14.10. Transpose Master
	- 14.10.1. Poser un personnage avec Transpose Master
	- 14.10.2. Corections des détails
	- 14.10.3. Préparer le personnage pour le render

## Module 15. Textures

- 15.1. Texture
	- 15.1.1. Baking
	- 15.1.2. PBR Rendu basé sur la physique
	- 15.1.3. Rendu basé sur la physique
	- 15.1.4. Textures carrelables
- 15.2. Coordonnées cartographiques. UV
	- 15.2.1. Unwrap et coutures
	- 15.2.2. Éditeur UVW
	- 15.2.3. Options de l'éditeur
- 15.3. ID de l'objet
	- 15.3.1. Attribution et fonctionnalité des identifiants
	- 15.3.2. Matériau multi-sous-objets
	- 15.3.3. Application des matériaux comme instances

# Structure et contenu | 41 **tech**

- 15.4. HighPoly et baking des normales dans 3DS Max
	- 15.4.1. HighPoly et LowPoly
	- 15.4.2. Paramètres de projection pour baking de Normal Map
	- 15.4.3. Baking de Texture Normal Map
	- 15.4.4. Paramètres Normal Map
- 15.5. Baking d'autres matériaux dans 3DS Max
	- 15.5.1. Application et baking Fuzzy Map
	- 15.5.2. Matériau composite
	- 15.5.3. Ajustement des masques
- 15.6. Rhéologie 3DS Max
	- 15.6.1. Outils de rétopologie
	- 15.6.2. Retopologie avec l'outil Graphite
	- 15.6.3. Ajustements de la rétopologie
- 15.7. Textures avec 3DS Max
	- 15.7.1. Propriétés des matériaux
	- 15.7.2. Baking de textures
	- 15.7.3. Toastage texturé Complete Map, Normal Map et AO Map
- 15.8. Textures avec Photoshop
	- 15.8.1. Template de coordonnées
	- 15.8.2. Ajout de détails dans Photoshop et réimportation du modèle avec des textures
	- 15.8.3. Ombrage d'une texture
	- 15.8.4. Créer Normal Map
- 15.9. Cartographie des coordonnées avec Zbrush
	- 15.9.1. UV Master
	- 15.9.2. Control Painting
	- 15.9.3. Unwrap y Flatten
- 15.10. Textures avec ZBrush
	- 15.10.1. Mode peinture
	- 15.10.2. Noise Maker
	- 15.10.3. Projection d'images

### Module 16. Texturisation avec Substance Painter

- 16.1. Substance Painter
	- 16.1.1. Créer un nouveau projet et réimporter les modèles
	- 16.1.2. Commandes de base et interface Vues 2D et 3D
	- 16.1.3. Gâteaux
- 16.2. Couches de cuisson
	- 16.2.1. World Space Normal
	- 16.2.2. Ambient Occlusion
	- 16.2.3. Curvature
	- 16.2.4. Position
	- 16.2.5. ID, Normal, Thickness
- 16.3. Couches
	- 16.3.1. Couleur de base
	- 16.3.2. Rugosité
	- 16.3.3. Métallique
	- 16.3.4. Matériel
- 16.4. Masques et générateurs
	- 16.4.1. Couches et UVs
	- 16.4.2. Masques
	- 16.4.3. Générateurs de procédures
- 16.5. Matériau de base
	- 16.5.1. Types de matériaux
	- 16.5.2. Générateurs sur mesure
	- 16.5.3. Création à partir de 0 d'un matériau de base
- 16.6. Pinceaux
	- 16.6.1. Paramètres et brosses prédéfinis
	- 16.6.2. Alphas, lazy mouse et symétrie
	- 16.6.3. Créer des brosses personnalisées et les enregistrer
- 16.7. Particules
	- 16.7.1. Brosses à particules
	- 16.7.2. Propriétés des particules
	- 16.7.3. Particules à l'aide de masques

# tern 42 | Structure et contenu

#### 16.8. Projections

16.8.1. Préparation des textures

- 16.8.2. Stencil
- 16.8.3. Clonado
- 16.9. Substance Share/*Source*
	- 16.9.1. Substance Share
	- 16.9.2. Substance Source
	- 16.9.3. Textures.com

#### 16.10. Terminologie

- 16.10.1. Normal Map
- 16.10.2. Padding ou Bleed
- 16.10.3. Mipmapping

## Module 17. Rendu

- 17.1. Marmoset Toolbag
	- 17.1.1. Préparation de la Géométrie et format FBX
	- 17.1.2. Concepts de base Importation de géométrie
	- 17.1.3. Liens et matériel
- 17.2. Marmoset Toolbag Sky
	- 17.2.1. Cadre environnemental
	- 17.2.2. Points de Lumière
	- 17.2.3. Lumières en dehors de Sky
- 17.3. Marmoset Toolbag Détails
	- 17.3.1. Ombre et pose
	- 17.3.2. Matériaux de procédure
	- 17.3.3. Canaux et réflexion
- 17.4. Rendu en temps réel avec Marmoset Toolbag
	- 17.4.1. Exportation d'une image avec transparence
	- 17.4.2. Exportation interactive. Marmoset Viewer
	- 17.4.3. Exportation de films
- 17.5. Marmoset Toolbag Caméras animées
	- 17.5.1. Préparation du modèle
	- 17.5.2. Appareil photo
	- 17.5.3. Caméra principale. Animation interactive
- 17.6. Marmoset Toolbag Caméras animées avancées
	- 17.6.1. Ajout de nouvelles caméras
	- 17.6.2. Animation paramétrique
	- 17.6.3. Détails finaux
- 17.7. Marmoset Toolbag 4 Raytrace
	- 17.7.1. Subsurface
	- 17.7.2. Ray Tracing
	- 17.7.3. Ajout de caméras et rendu de carte
- 17.8. Rendu avec Substance Painter IRay
	- 17.8.1. Configuration de l'IRay
	- 17.8.2. Paramètres de la visionneuse
	- 17.8.3. Paramètres d'affichage
- 17.9. Rendu avec ZBrush
	- 17.9.1. Configuration du matériel
	- 17.9.2. BPR Render et lumières
	- 17.9.3. Masques BPR et rendu final dans Photoshop
- 17.10. Rendu avec Keyshot
	- 17.10.1. De ZBrush à Keyshot
	- 17.10.2. Matériaux et éclairage
	- 17.10.3. Composition dans Photoshop et image finale

# Structure et contenu | 43 terh

## Module 18. Rendu avec le moteur VRay dans 3DS Max

- 18.1. Affectation du moteur de rendu VRay
	- 18.1.1. Préparation de l'espace de rendu
	- 18.1.2. Options de configuration du rendu et affectation du rendu
	- 18.1.3. Optimiser le temps de rendu
- 18.2. Éclairage et création de lumière
	- 18.2.1. Éclairage à 3 points
	- 18.2.2. Configuration de l'éclairage
	- 18.2.3. Région de rendu
- 18.3. Création et application de matériaux
	- 18.3.1. Matériaux VRay
	- 18.3.2. Configuration des matériaux VRay
	- 18.3.3. Self-Illumination
- 18.4. De Substance Painter a VRay
	- 18.4.1. Connexion de nodale et des paramètres des matériaux
	- 18.4.2. Exporter les présélections
	- 18.4.3. Configurer Smart Material dans VRay
- 18.5. Détails et positionnement dans la scène
	- 18.5.1. Application d'ombres en fonction de la position du modèle
	- 18.5.2. Ajuster le modèle et la silhouette
	- 18.5.3. Base en métal
- 18.6. Arrondi des surfaces
	- 18.6.1. VRayEdgeTex
	- 18.6.2. Fonctionnalité et configuration
	- 18.6.3. Rendu avec et sans arrondi
- 18.7. Champ de vision
	- 18.7.1. Appareil photo et avion
	- 18.7.2. Ouverture de la caméra
	- 18.7.3. Champ de vision
- 18.8. Ambient Occlusion et Iluminación Global
	- 18.8.1. GI et Render Elements
	- 18.8.2. VRayExtraTex et VrayDirt
	- 18.8.3. Multiplicateur d'illumination globale
- 18.9. Rendu d'un cadre statique
	- 18.9.1. Ajuster les valeurs de Render
	- 18.9.2. Sauvegarder le rendu final
	- 18.9.3. Composition de Ambient Occlusion
- 18.10. Rendu d'une séquence
	- 18.10.1. Animation de la caméra
	- 18.10.2. Options de rendu pour la séquence
	- 18.10.3. Montage du cadre de la séquence

#### Module 19. Personnages

- 19.1. Types de personnages
	- 19.1.1. Réaliste et dessin animé/stylisé
	- 19.1.2. Humanoïdes et créatures
	- 19.1.3. Anatomie et proportions
- 19.2. Conseils pour travailler avec ZBrush
	- 19.2.1. Travailler avec des références et des transparents. Ajustement et transformation de la 2D à la 3D
	- 19.2.2. Assemblage de pièces avec Dynamesh. Travailler par morceaux ou ensemble avec des polygroups et ZRemesher
	- 19.2.3. Lazy Mouse et GoZ
- 19.3. Sculpter une tête dans ZBrush
	- 19.3.1. Formes et proportions primaires
	- 19.3.2. Paupières et yeux
	- 19.3.3. Nez, oreilles et lèvres
	- 19.3.4. ZRemesher pour une tête
	- 19.3.5. Sourcils et cils
	- 19.3.6. Précisions et affinage
- 19.4. Costumes
	- 19.4.1. Vêtements
	- 19.4.2. Armure
	- 19.4.3. Détails modélisés et avec Noise Maker
- 19.5. Conseils de modélisation
	- 19.5.1. Mains
	- 19.5.2. Cheveux coiffés
	- 19.5.3. Détails supplémentaires avec Alphas

# 44 | Structure et contenu

19.6. Conseils pour la modélisation des types de matériaux

19.6.1. Plumes

- 19.6.2. Roches ou minéraux
- 19.6.3. Flocons
- 19.7. Les cheveux avec ZBrush
	- 19.7.1. Pinceles Curve
	- 19.7.2. Cheveux longs avec pincel curve
	- 19.7.3. Cheveux courts ou poils d'animaux
- 19.8. Les cheveux avec Xgen
	- 19.8.1. Références et préparation des outils
	- 19.8.2. Application des modificateurs et des outils en profondeur
	- 19.8.3. Éclairage et rendu
- 19.9. Posé avec Transpose Master
	- 19.9.1. TPoseMesh. Utilisation de masques lissés, déplacement et rotation
	- 19.9.2. L'importance de la silhouette
	- 19.9.3. TPose SubtTool. Correction et finition des détails
- 19.10. Props du personnage et environnement
	- 19.10.1. Accessoires et armes. Éléments qui évoquent l'histoire du personnage
	- 19.10.2. Éléments de l'environnement et du contexte. Renforcer le caractère
	- 19.10.3. Un éclairage propre pour le personnage

#### Module 20. Exportation vers Unreal

- 20.1. Unreal Engine
	- 20.1.1. Game Exporter
	- 20.1.2. Créer un nouveau projet et des contrôles
	- 20.1.3. Importation de modèles à Unreal
- 20.2. Propriétés de base des matériaux
	- 20.2.1. Création de matériaux et de nodale
	- 20.2.2. Constant et ses valeurs
	- 20.2.3. Texture Sample
- 20.3. Nodal commun des matériaux
	- 20.3.1. Multiply
	- 20.3.2. Texture Coordinate
	- 20.3.3. Add
	- 20.3.4. Fresnel
	- 20.3.5. Panner
- 20.4. Matériaux et bloom
	- 20.4.1. Linear Interpolate
	- 20.4.2. Power
	- 20.4.3. Clamp
- 20.5. Textures pour modifier le matériau 20.5.1. Masques
	- 20.5.2. Textures transparentes
	- 20.5.3. Match Color
- 20.6. Éclairage de base
	- 20.6.1. Light Source
	- 20.6.2. Skylight
	- 20.6.3. Brouillard
- 20.7. Remplissage et éclairage créatif
	- 20.7.1. Point light
	- 20.7.2. Spot light et Rect light
	- 20.7.3. Les objets comme sources de lumière
- 20.8. Éclairage de nuit
	- 20.8.1. Propriétés de Light Source
	- 20.8.2. Propriétés du brouillard
	- 20.8.3. Propriétés de Skylight
- 20.9. Lightmaps
	- 20.9.1. Modes du viseur Lightmap Density
	- 20.9.2. Amélioration de la résolution des lightmaps
	- 20.9.3. Volume d'importance de la masse légère

# Structure et contenu | 45 tech

#### 20.10. Rendu

20.10.1. Caméras et leurs paramètres

- 20.10.2. Post-traitement de base
- 20.10.3. Capture d'écran en haute résolution

#### Module 21. Étude des figures et des formes

- 21.1. La figure géométrique
	- 21.1.1. Types de figures géométriques
	- 21.1.2. Constructions géométriques de base
	- 21.1.3. Transformations géométriques dans le plan
- 21.2. Polygones
	- 21.2.1. Triangles
	- 21.2.2. Quadrilatères
	- 21.2.3. Polygones réguliers
- 21.3. Système axonométrique
	- 21.3.1. Les fondements du système
	- 21.3.2. Types d'axonométrie orthogonale
	- 21.3.3. Croquis
- 21.4. Dessin tridimensionnel
	- 21.4.1. La perspective et la troisième dimension
	- 21.4.2. Les éléments essentiels du dessin
	- 21.4.3. Perspectives
- 21.5. Dessin technique
	- 21.5.1. Notions basiques
	- 21.5.2. Disposition des vues
	- 21.5.3. Coupes
- 21.6. Principes fondamentaux des éléments mécaniques I
	- 21.6.1. Axes
	- 21.6.2. Connexions et boulons
	- 21.6.3. Ressorts
- 21.7. Principes fondamentaux des éléments mécaniques II
	- 21.7.1. Roulements
	- 21.7.2. Engrenages
	- 21.7.3. Pièces mécaniques flexibles
- 21.8. Lois de symétrie
	- 21.8.1. Translation–Rotation–Réflexion-Extension
	- 21.8.2. Toucher–Superposition–Soustraction–Intersection- Union
	- 21.8.3. Lois combinées
- 21.9. Analyse des formes
	- 21.9.1. La fonction de forme
	- 21.9.2. La forme mécanique
	- 21.9.3. Types de formes
- 21.10. Analyse topologique
	- 21.10.1. Morphogenèse
	- 21.10.2. Composition
	- 21.10.3. Morphologie et topologie

#### Module 22. La modélisation hardsurface

- 22.1. Modélisation Hard Surface
	- 22.1.1. Contrôle de la topologie
	- 22.1.2. Fonction Communication
	- 22.1.3. Vitesse et efficacité
- 22.2. Hardsurface I
	- 22.2.1. Harsurface
		- 22.2.2. Développement
	- 22.2.3. Structure
- 22.3. Hardsurface II
	- 22.3.1. Applications
	- 22.3.2. Industrie physique
	- 22.3.3. Industrie virtuelle

# tern 46 | Structure et contenu

22.4. Types de modélisation 22.4.1. Modelisation Technique / Nurbs 22.4.2. Modélisation Polygonale 22.4.3. Modélisation Sculp 22.5. Modélisation Hard Surface profonde 22.5.1. Profils 22.5.2. Topologie et flux de bord 22.5.3. Résolution des mailles 22.6. Modélisation Nurbs 22.6.1. Points–lignes–polylignes-courbes 22.6.2. Surfaces 22.6.3. Géométrie 3D 22.7. Base de la modélisation polygonale 22.7.1. Edit Poly 22.7.2. Sommets–arêtes-polygones 22.7.3. Opérations 22.8. Les bases de la modélisation Sculpt 22.8.1. Géométrie de base 22.8.2. Subdivisions 22.8.3. Déformeurs 22.9. Topologie et retopologie 22.9.1. High Poly et Low poly 22.9.2. Comptage polygonal 22.9.3. Bake maps 22.10. UV Maps 22.10.1. Coordonnées UV 22.10.2. Techniques et stratégies 22.10.3. Unwrapping

## Module 23. Modélisation technique avec Rhino 23.1. Modélisation avec Rhino 23.1.1. L'interface Rhino 23.1.2. Types d'objets 23.1.3. Naviguer dans le modèle 23.2. Notions fondamentales 23.2.1. Édition avec gumball 23.2.2. Viewports 23.2.3. Aides à la modélisation 23.3. Modélisation de précision 23.3.1. Entrée des coordonnées 23.3.2. Entrée des contraintes de distance et d'angle 23.3.3. Contrainte d'objet 23.4. Analyse des commandes 23.4.1. Aides supplémentaires pour la modélisation 23.4.2. SmartTrack 23.4.3. Plans de construction 23.5. Lignes et polylignes 23.5.1. Cercles 23.5.2. Lignes libres 23.5.3. Hélix et spirale 23.6. Édition des géométries 23.6.1. Fillet et chanfer 23.6.2. Mélange de courbes 23.6.3. Loft 23.7. Transformations I 23.7.1. Déplacement-rotation–mise à l'échelle 23.7.2. Joindre–élaguer-étendre 23.7.3. Séparation - Offset - formations

## Structure et contenu | 47 tech

#### 23.8. Créer des formes

23.8.1. Formes déformables

- 23.8.2. Modélisation avec des solides
- 23.8.3. Transformation des solides
- 23.9. Création de surfaces
	- 23.9.1. Surfaces simples
	- 23.9.2. Surfaces extrudées, lofting et tournantes
	- 23.9.3. Balayages de surface

#### 23.10. Organisation

- 23.10.1. Couches
- 23.10.2. Groupes

23.10.3. Blocs

#### Module 24. Techniques de modélisation et leur application dans Rhino

- 24.1. Techniques
	- 24.1.1. Intersection pour un support
	- 24.1.2. Création d'une coque spatiale
	- 24.1.3. Pipelines
- 24.2. Application I
	- 24.2.1. Création d'une jante de chariot
	- 24.2.2. Création d'un pneu
	- 24.2.3. Modélisation d'une horloge
- 24.3. Techniques de base II
	- 24.3.1. Utilisation d'isocourbes et de bords pour la modélisation
	- 24.3.2. Faire des ouvertures dans la géométrie
	- 24.3.3. Travailler avec des charnières
- 24.4. Application II
	- 24.4.1. Création d'une turbine
	- 24.4.2. Entrées d'air du bâtiment
	- 24.4.3. Conseils pour imiter l'épaisseur de la jante

#### 24.5. Outils

- 24.5.1. Conseils pour utiliser la symétrie du miroir
- 24.5.2. Utilisation des filets
- 24.5.3. Utilisation des garnitures
- 24.6. Application mécanique
	- 24.6.1. Création des rouages
	- 24.6.2. Construction d'une poulie
	- 24.6.3. Construction d'un amortisseur
- 24.7. Importation et exportation de fichiers
	- 24.7.1. Envoi de fichiers Rhino
	- 24.7.2. Exportation de fichiers Rhino
	- 24.7.3. Importer dans Rhino depuis Illustrator
- 24.8. Outils d'analyse I
	- 24.8.1. Outil d'analyse graphique de la courbure
	- 24.8.2. Analyse de la continuité des courbes
	- 24.8.3. Problèmes et solutions d'analyse de courbes
- 24.9. Outils d'analyse II
	- 24.9.1. Outil d'analyse de la direction des surfaces
	- 24.9.2. Outil d'analyse de surface Carte de l'environnement
	- 24.9.3. Afficher l'outil d'analyse des bords
- 24.10. Stratégies
	- 24.10.1. Stratégies de construction
	- 24.10.2. Surface par réseau de courbes
	- 24.10.3. Travailler avec *blueprints*

# tech 48 | Structure et contenu

### Module 25. Modélisation avancée dans Rhino

- 25.1. Modélisation d'une moto
	- 25.1.1. Importation d'images de référence
	- 25.1.2. Modélisation du pneu arrière
	- 25.1.3. Modélisation de la jante arrière
- 25.2. Composants mécaniques de l'essieu arrière
	- 25.2.1. Création du système de freinage
	- 25.2.2. Construction de la chaîne d'entraînement
	- 25.2.3. Modélisation de la couverture de la chaîne
- 25.3. Modélisation du moteur
	- 25.3.1. Création du corps
	- 25.3.2. Ajout d'éléments mécaniques
	- 25.3.3. Incorporation de détails techniques
- 25.4. Modélisation du pont principal
	- 25.4.1. Modélisation de courbes et de surfaces
	- 25.4.2. Modélisation du pont
	- 25.4.3. Découpe du cadre
- 25.5. Modélisation de la zone supérieure
	- 25.5.1. Construction du siège
	- 25.5.2. Création de détails dans la zone avant
	- 25.5.3. Création de détails dans la zone arrière
- 25.6. Parties fonctionnelles
	- 25.6.1. Le réservoir de carburant
	- 25.6.2. Feux arrière
	- 25.6.3. Feux avant
- 25.7. Construction de l'essieu avant I
	- 25.7.1. Système de freinage et jante
	- 25.7.2. Fourche
	- 25.7.3. Guidon
- 25.8. Construction de l'essieu avant II
	- 25.8.1. Les poignées
	- 25.8.2. Câbles de frein
	- 25.8.3. Instruments
- 25.9. Ajout de détails
	- 25.9.1. Affiner le corps principal
	- 25.9.2. Ajout du silencieux
	- 25.9.3. Incorporation des pédales
- 25.10. Éléments finaux
	- 25.10.1. Modélisation du pare-brise 25.10.2. Modélisation du support
	-
	- 25.10.3. Détails finaux

### Module 26. Modélisation polygonale dans 3D Studio Max

- 26.1. Modélisation avec références
	- 26.1.1. Création d'images de référence
	- 26.1.2. Lissage des surfaces dures
	- 26.1.3. Organisation des scènes
- 26.2. Maillages haute résolution
	- 26.2.1. Modélisation de base lissée et groupes de lissage
	- 26.2.2. Modélisation avec extrusions et biseaux
	- 26.2.3. Utilisation du modificateur Turbosmooth
- 26.3. Modélisation avec Splines
	- 26.3.1. Modifier les courbures
	- 26.3.2. Configuration des faces des polygones
	- 26.3.3. Extrusion et sphérisation
- 26.4. Créer des formes complexes
	- 26.4.1. Mise en place des composants et de la grille de travail
	- 26.4.2. Composants de duplication et de soudage
	- 26.4.3. Nettoyage des polygones et lissage
- 26.5. Modélisation avec des coupes d'arêtes
	- 26.5.1. Création et positionnement du modèle
	- 26.5.2. Effectuer des coupes et nettoyer la topologie
	- 26.5.3. Effectuer des coupes et nettoyer la topologie
- 26.6. Modélisation à partir d'un modèle Low poly
	- 26.6.1. Commencer par la forme de base et ajouter des chanfreins
	- 26.6.2. Ajout de subdivisions et génération de bords
	- 26.6.3. Découpage, soudage et façonnage

## Structure et contenu | 49 tech

- 26.7. Modificateur Edit Poly I
	- 26.7.1. Flux de travail
	- 26.7.2. Interface
	- 26.7.3. Sous-objets
- 26.8. Création d'objets composites
	- 26.8.1. Morph, Scatter, Conform y Connect Compound objects
	- 26.8.2. BlobMesh, ShapeMerge et Boolean Compound objects
	- 26.8.3. Loft, Mesher y Proboolean Compound objects
- 26.9. Techniques et stratégies de création d'UV
	- 26.9.1. Géométries simples et géométries d'arc
	- 26.9.2. Surfaces dures
	- 26.9.3. Exemples et applications

#### Module 27. Modélisation polygonale avancée dans 3D Studio MAX

- 27.1. Modélisation d'engins spatiaux Sci-FI
	- 27.1.1. Créer notre espace de travail
	- 27.1.2. Commencer par le corps principal
	- 27.1.3. Configuration pour les ailes
- 27.2. Le cockpit
	- 27.2.1. Aménagement de la zone de la cabine
	- 27.2.2. Modélisation du panneau de commande
	- 27.2.3. Ajout de détails
- 27.3. Le fuselage
	- 27.3.1. Définir les composants
	- 27.3.2. Réglage des composants mineurs
	- 27.3.3. Développement du panneau sous la carrosserie
- $27.4$  Ailes
	- 27.4.1. Création des ailes principales
	- 27.4.2. Incorporation de la queue
	- 27.4.3. Ajout d'inserts d'ailerons
- 27.5. Corps principal
	- 27.5.1. Séparation des pièces en composants
	- 27.5.2. Création de panneaux supplémentaires
	- 27.5.3. Incorporation des portes de quai
- 27.6. Les moteurs
	- 27.6.1. Créer de l'espace pour les moteurs
	- 27.6.2. Construction des turbines
	- 27.6.3. Ajout des échappements
- 27.7. Incorporer des détails
	- 27.7.1. Composants latéraux
	- 27.7.2. Composants caractéristiques
	- 27.7.3. Raffinage des composants généraux
- 27.8. Bonus I Création du casque de pilote
	- 27.8.1. Bloc de tête
	- 27.8.2. Affinage des détails
	- 27.8.3. Modélisation du col de la coque
- 27.9. Bonus II Création du casque de pilote
	- 27.9.1. Affinements du col du casque
	- 27.9.2. Dernières étapes de l'élaboration des détails
	- 27.9.3. Finition des mailles
- 27.10. Bonus III Création d'un robot copilote 27.10.1. Développement des formes 27.10.2. Ajout de détails 27.10.3. Bords d'appui pour le lotissement

#### Module 28. Modélisation Low Poly 3D Studio MAX

- 28.1. Modélisation d'un véhicule de machinerie lourde
	- 28.1.1. Création du modèle volumétrique
	- 28.1.2. Modélisation volumétrique des voies
	- 28.1.3. Construction volumétrique de la lame
- 28.2. Incorporation de différents composants
	- 28.2.1. Volumétrie de la cabine
	- 28.2.2. Volumétrie du bras mécanique
	- 28.2.3. Volume de la lame de la pelle mécanique
- 28.3. Ajout de sous-composants
	- 28.3.1. Création des dents de la pelle
	- 28.3.2. Ajout du piston hydraulique
	- 28.3.3. Connexion des sous-composants

# tech 50 | Structure et contenu

- 28.4. Ajouter des détails aux volumétries I
	- 28.4.1. Créer les caterpillars des chenilles
	- 28.4.2. Incorporation des paliers de voie
	- 28.4.3. Définition de la carcasse de la voie
- 28.5. Incorporation des détails dans la volumétrie II
	- 28.5.1. Sous-composants du châssis
	- 28.5.2. Couvercles de paliers
	- 28.5.3. Ajout de découpes de pièces
- 28.6. Incorporation des détails dans la volumétrie III
	- 28.6.1. Création de radiateurs
	- 28.6.2. Ajout de la base du bras hydraulique
	- 28.6.3. Création des tuyaux d'échappement
- 28.7. Incorporation des détails dans la volumétrie IV
	- 28.7.1. Création de la grille de protection du cockpit
	- 28.7.2. Ajout de tuyauterie
	- 28.7.3. Ajout d'écrous, de boulons et de rivets
- 28.8. Développement du bras hydraulique
	- 28.8.1. Création des parenthèses
	- 28.8.2. Retenues, rondelles, boulons et connexions
	- 28.8.3. Création de la tête
- 28.9. Développement du cockpit
	- 28.9.1. Définir le logement
	- 28.9.2. Ajout d'un pare-brise
	- 28.9.3. Détails du loquet et du phare
- 28.10. Développement mécanique des pelles
	- 28.10.1. Création du corps et des dents
	- 28.10.2. Création du rouleau denté
	- 28.10.3. Câblage avec cannelures, connecteurs et fixations

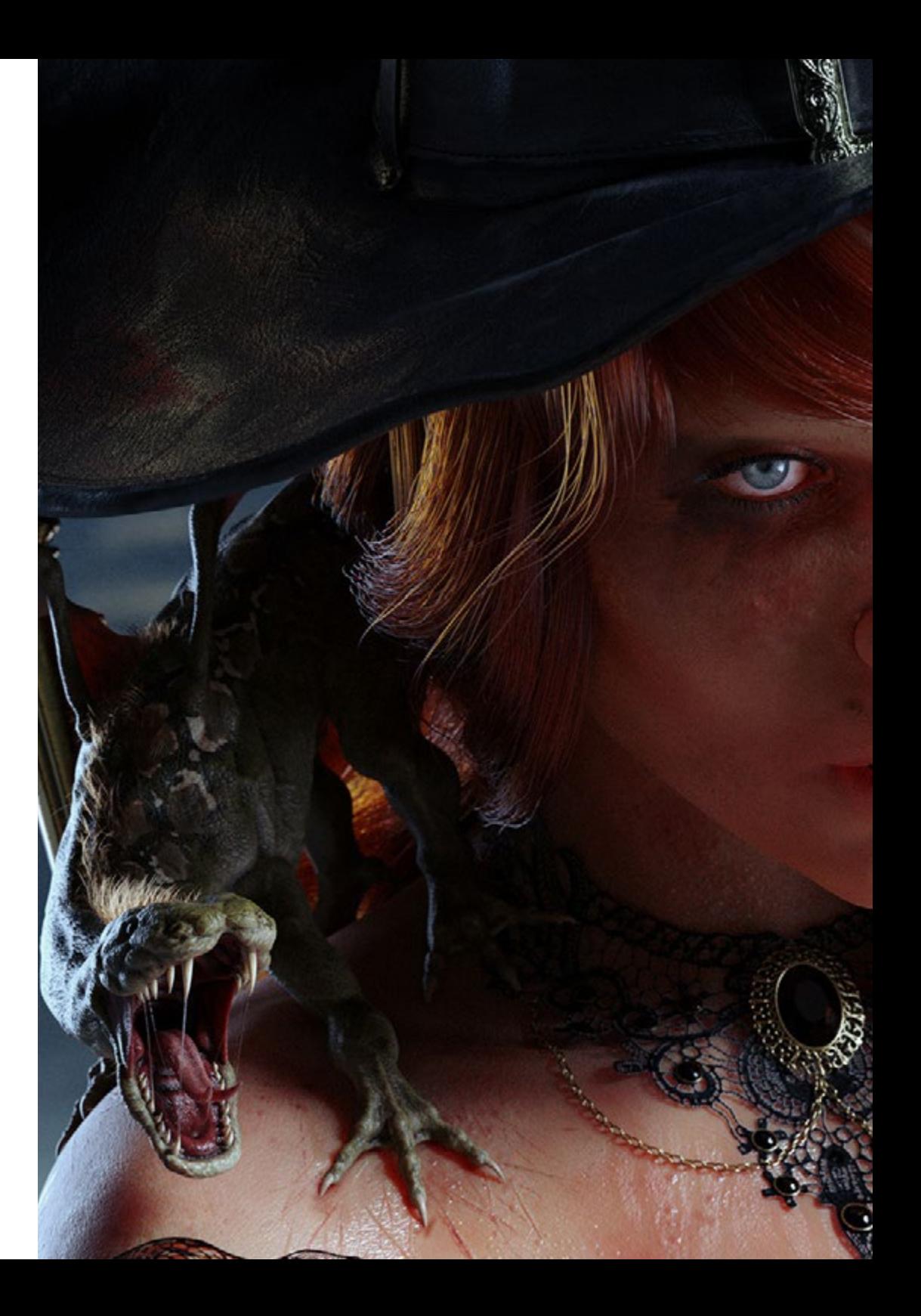

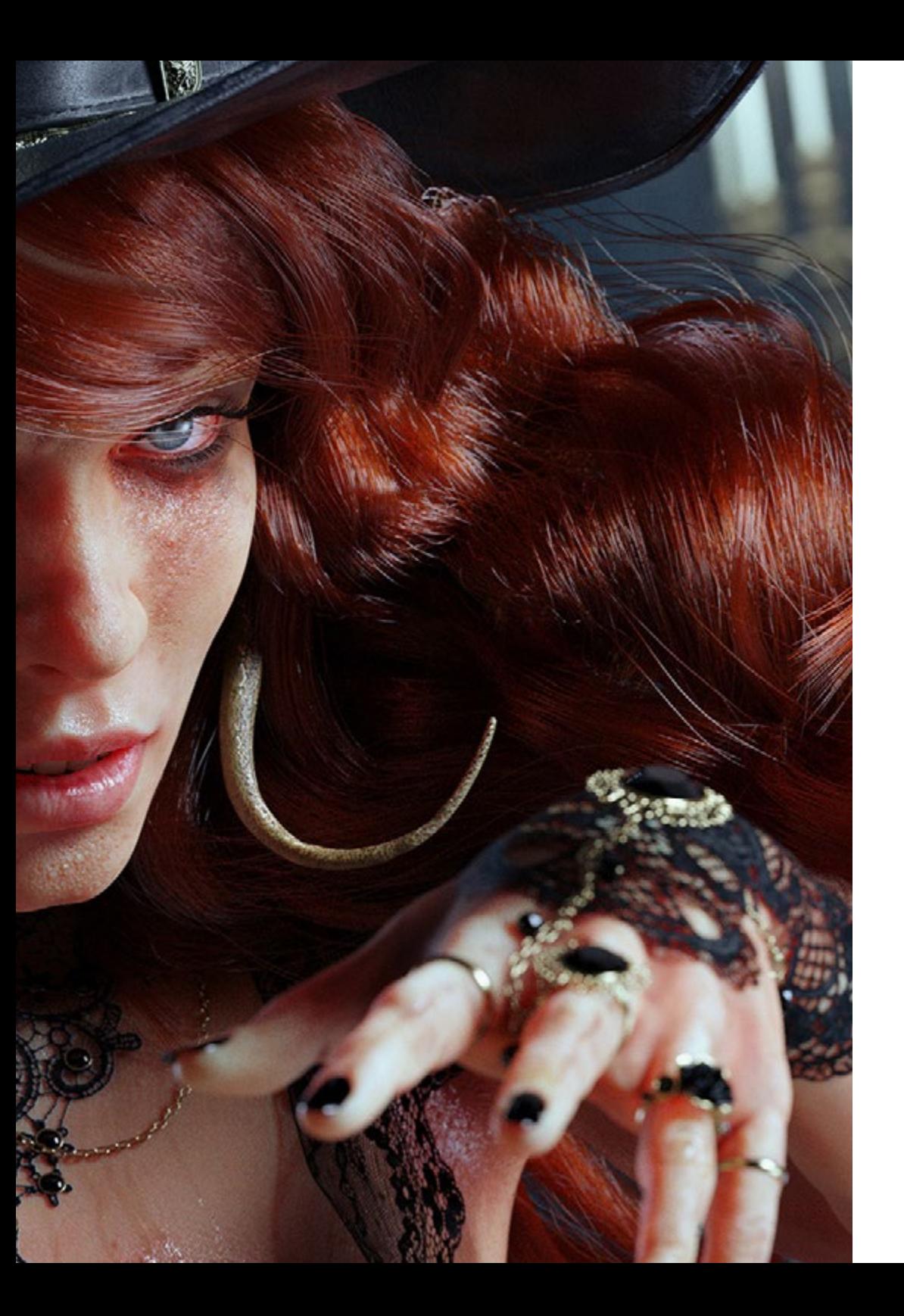

# Structure et contenu | 51 tech

*Vous souhaitez suivre une formation avancée en Modélisation polygonale 3D avec Studio MAX? Faites-le grâce à ce diplôme universitaire"*

6

# <span id="page-51-0"></span>Méthodologie 06

Ce programme de formation offre une manière différente d'apprendre. Notre méthodologie est développée à travers un mode d'apprentissage cyclique: *le Relearning*.

Ce système d'enseignement est utilisé, par exemple, dans les écoles de médecine les plus prestigieuses du monde et a été considéré comme l'un des plus efficaces par des publications de premier plan telles que le *New England Journal of Medicine.*

*Découvrez Relearning, un système qui renonce à l'apprentissage linéaire conventionnel pour vous emmener à travers des systèmes d'enseignement cycliques: une façon d'apprendre qui s'est avérée extrêmement efficace, en particulier dans les matières qui exigent la mémorisation"*

# tech 54 | Méthodologie

## Étude de Cas pour mettre en contexte tout le contenu

Notre programme offre une méthode révolutionnaire de développement des compétences et des connaissances. Notre objectif est de renforcer les compétences dans un contexte changeant, compétitif et hautement exigeant.

66 *Avec TECH, vous pouvez expérimenter une manière d'apprendre qui ébranle les fondations des universités traditionnelles du monde entier"*

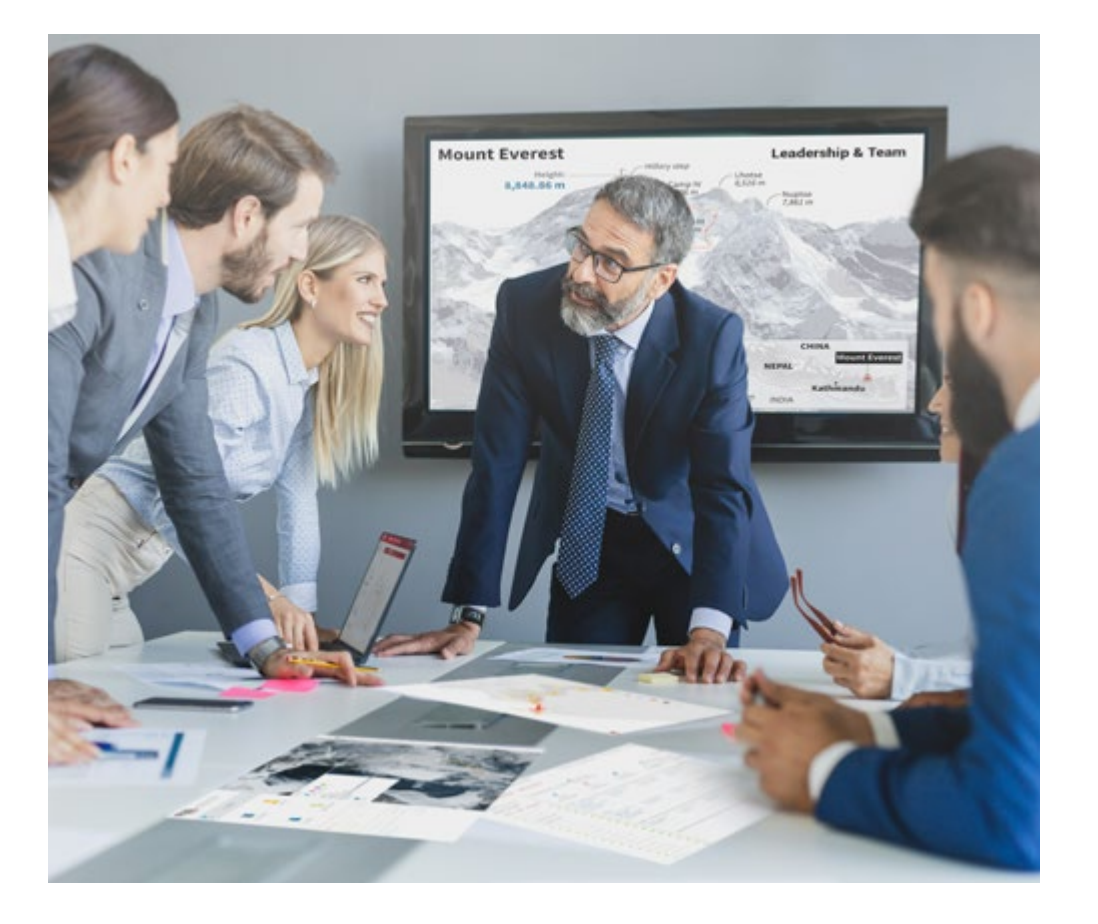

*Vous bénéficierez d'un système d'apprentissage basé sur la répétition, avec un enseignement naturel et progressif sur l'ensemble du cursus.*

# Méthodologie | 55 tech

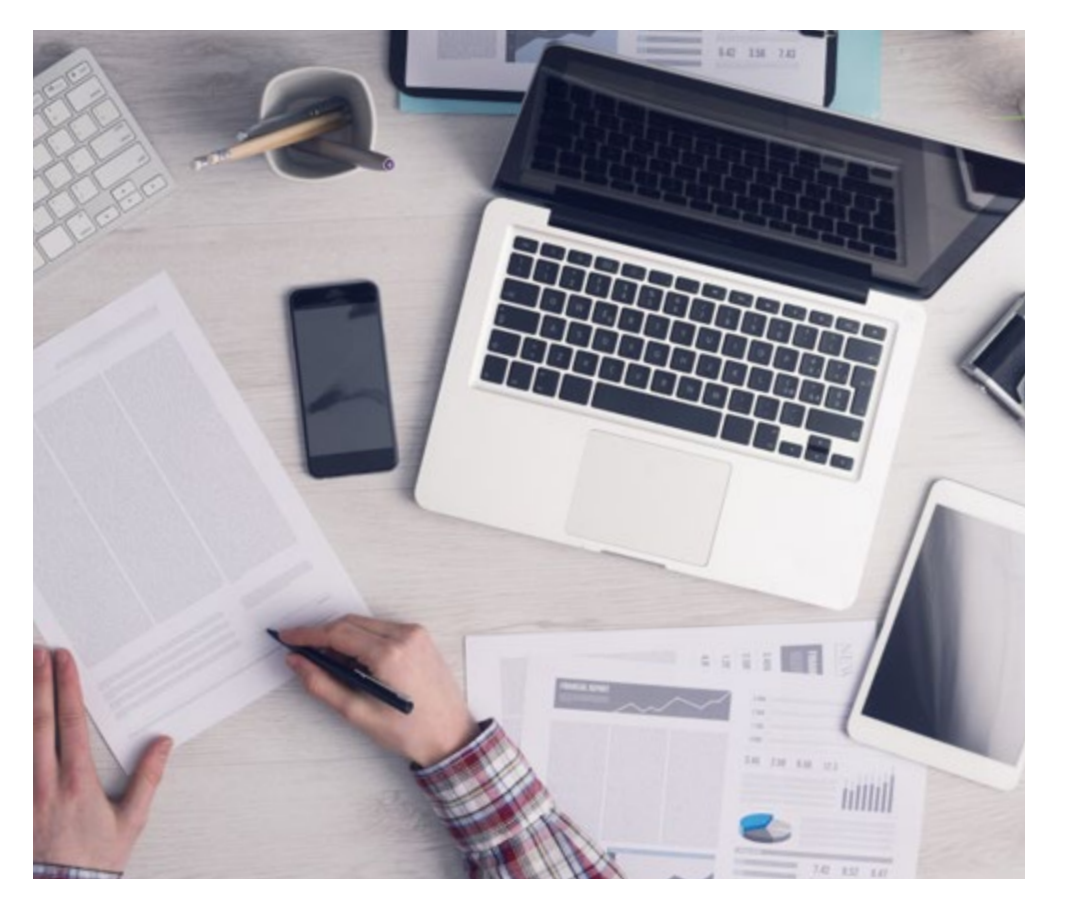

*L'étudiant apprendra, par des activités collaboratives et des cas réels, à résoudre des situations complexes dans des environnements commerciaux réels.*

## Une méthode d'apprentissage innovante et différente

Cette formation TECH est un programme d'enseignement intensif, créé de toutes pièces, qui propose les défis et les décisions les plus exigeants dans ce domaine, tant au niveau national qu'international. Grâce à cette méthodologie, l'épanouissement personnel et professionnel est stimulé, faisant ainsi un pas décisif vers la réussite. La méthode des cas, technique qui constitue la base de ce contenu, permet de suivre la réalité économique, sociale et professionnelle la plus actuelle.

> *Notre programme vous prépare à relever de nouveaux défis dans des environnements incertains et à réussir votre carrière"*

La méthode des cas est le système d'apprentissage le plus largement utilisé dans les meilleures écoles d'informatique du monde depuis qu'elles existent. Développée en 1912 pour que les étudiants en Droit n'apprennent pas seulement le droit sur la base d'un contenu théorique, la méthode des cas consiste à leur présenter des situations réelles complexes afin qu'ils prennent des décisions éclairées et des jugements de valeur sur la manière de les résoudre. En 1924, elle a été établie comme méthode d'enseignement standard à Harvard.

Dans une situation donnée, que doit faire un professionnel? C'est la question à laquelle nous sommes confrontés dans la méthode des cas, une méthode d'apprentissage orientée vers l'action. Tout au long du programme, les étudiants seront confrontés à de multiples cas réels. Ils devront intégrer toutes leurs connaissances, faire des recherches, argumenter et défendre leurs idées et leurs décisions.

# 56 | Méthodologie

## Relearning Methodology

TECH combine efficacement la méthodologie des Études de Cas avec un système d'apprentissage 100% en ligne basé sur la répétition, qui associe différents éléments didactiques dans chaque leçon.

Nous enrichissons l'Étude de Cas avec la meilleure méthode d'enseignement 100% en ligne: le Relearning.

> *En 2019, nous avons obtenu les meilleurs résultats d'apprentissage de toutes les universités en ligne du monde.*

À TECH, vous apprendrez avec une méthodologie de pointe conçue pour former les managers du futur. Cette méthode, à la pointe de la pédagogie mondiale, est appelée Relearning.

Notre université est la seule université autorisée à utiliser cette méthode qui a fait ses preuves. En 2019, nous avons réussi à améliorer les niveaux de satisfaction globale de nos étudiants (qualité de l'enseignement, qualité des supports, structure des cours, objectifs...) par rapport aux indicateurs de la meilleure université en ligne.

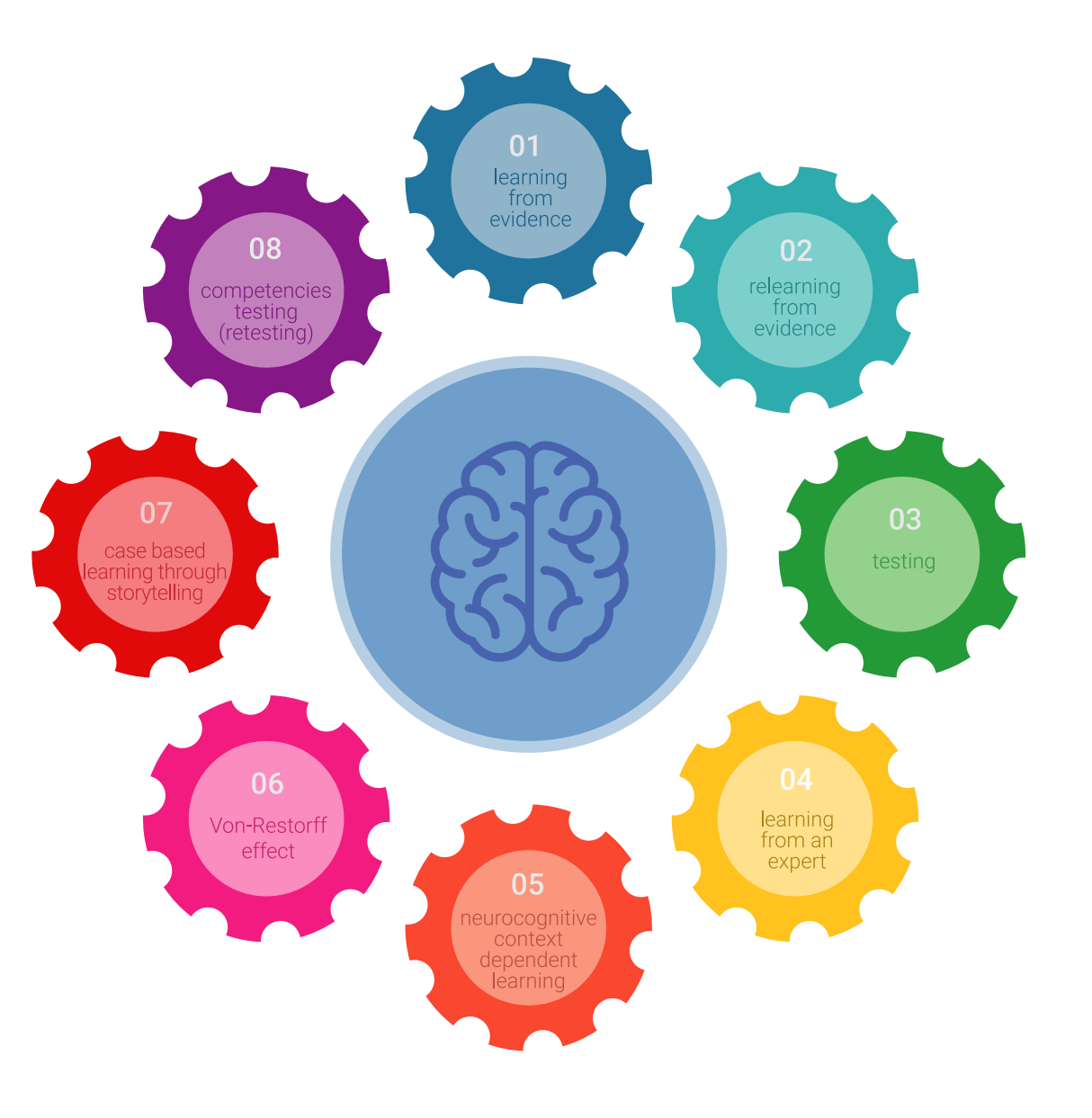

# Méthodologie | 57 tech

Dans notre programme, l'apprentissage n'est pas un processus linéaire, mais se déroule en spirale (apprendre, désapprendre, oublier et réapprendre). Par conséquent, chacun de ces éléments est combiné de manière concentrique. Cette méthodologie a permis de former plus de 650.000 diplômés universitaires avec un succès sans précédent dans des domaines aussi divers que la biochimie, la génétique, la chirurgie, le droit international, les compétences en gestion, les sciences du sport, la philosophie, le droit, l'ingénierie, le journalisme, l'histoire, les marchés financiers et les instruments. Tout cela dans un environnement très exigeant, avec un corps étudiant universitaire au profil socio-économique élevé et dont l'âge moyen est de 43,5 ans.

*Le Relearning vous permettra d'apprendre avec moins d'efforts et plus de performance, en vous impliquant davantage dans votre formation, en développant un esprit critique, en défendant des arguments et en contrastant les opinions: une équation directe vers le succès.*

À partir des dernières preuves scientifiques dans le domaine des neurosciences, non seulement nous savons comment organiser les informations, les idées, les images et les souvenirs, mais nous savons aussi que le lieu et le contexte dans lesquels nous avons appris quelque chose sont fondamentaux pour notre capacité à nous en souvenir et à le stocker dans l'hippocampe, pour le conserver dans notre mémoire à long terme.

De cette manière, et dans ce que l'on appelle Neurocognitive context-dependent e-learning, les différents éléments de notre programme sont reliés au contexte dans lequel le participant développe sa pratique professionnelle.

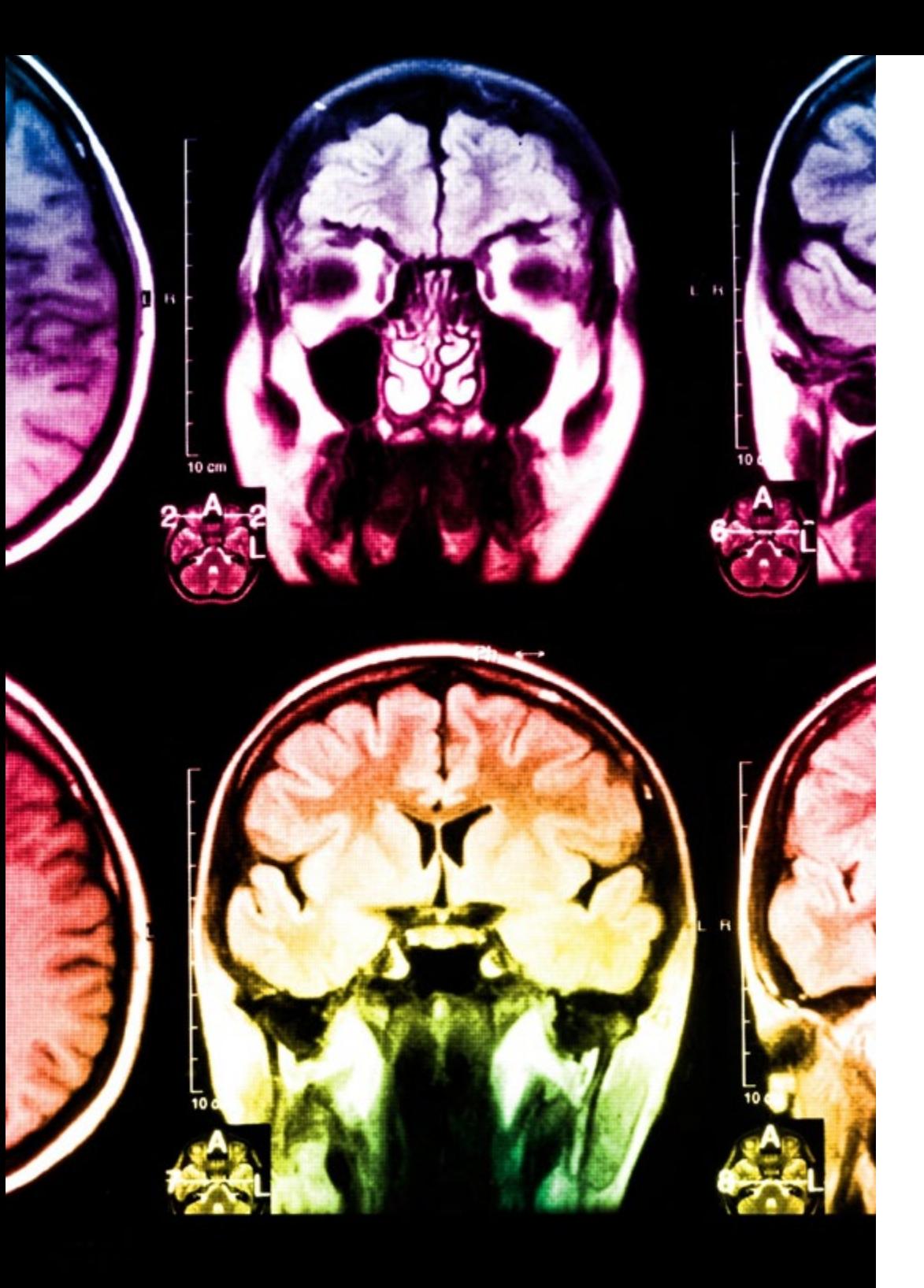

# 58 | Méthodologie

Ce programme offre le support matériel pédagogique, soigneusement préparé pour les professionnels:

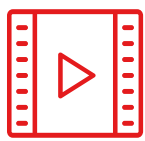

#### **Support d'étude**

Tous les contenus didactiques sont créés par les spécialistes qui enseigneront le cours, spécifiquement pour le cours, afin que le développement didactique soit vraiment spécifique et concret.

Ces contenus sont ensuite appliqués au format audiovisuel, pour créer la méthode de travail TECH en ligne. Tout cela, avec les dernières techniques qui offrent des pièces de haute qualité dans chacun des matériaux qui sont mis à la disposition de l'étudiant.

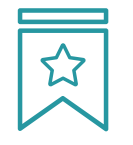

#### **Cours magistraux**

Il existe des preuves scientifiques de l'utilité de l'observation par un tiers expert.

La méthode "Learning from an Expert" renforce les connaissances et la mémoire, et donne confiance dans les futures décisions difficiles.

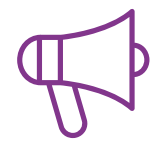

#### **Pratiques en compétences et aptitudes**

Les étudiants réaliseront des activités visant à développer des compétences et des aptitudes spécifiques dans chaque domaine. Des activités pratiques et dynamiques pour acquérir et développer les compétences et aptitudes qu'un spécialiste doit développer dans le cadre de la mondialisation dans laquelle nous vivons.

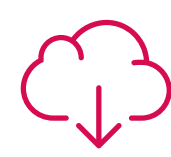

#### **Lectures complémentaires**

Articles récents, documents de consensus et directives internationales, entre autres. Dans la bibliothèque virtuelle de TECH, l'étudiant aura accès à tout ce dont il a besoin pour compléter sa formation.

**10%**

**8%**

# Méthodologie | 59 tech

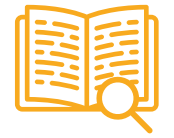

#### **Case studies**

Ils réaliseront une sélection des meilleures études de cas choisies spécifiquement pour ce diplôme. Des cas présentés, analysés et tutorés par les meilleurs spécialistes de la scène internationale.

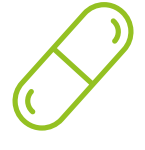

#### **Résumés interactifs**

L'équipe TECH présente les contenus de manière attrayante et dynamique dans des pilules multimédia comprenant des audios, des vidéos, des images, des diagrammes et des cartes conceptuelles afin de renforcer les connaissances.

Ce système éducatif unique pour la présentation de contenu multimédia a été récompensé par Microsoft en tant que "European Success Story".

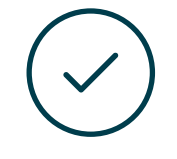

#### **Testing & Retesting**

Les connaissances de l'étudiant sont périodiquement évaluées et réévaluées tout au long du programme, par le biais d'activités et d'exercices d'évaluation et d'autoévaluation, afin que l'étudiant puisse vérifier comment il atteint ses objectifs.

**4%**

**3%**

**25%**

**20%**

# <span id="page-59-0"></span>Diplôme 07

Le Mastère Avancé en Modélisation 3D Intégrale vous garantit, en plus de la formation la plus rigoureuse et la plus actuelle, l'accès à un diplôme universitaire de Mastère Avancé délivré par TECH Université Technologique.

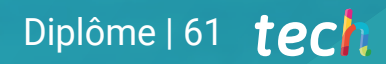

*Terminez ce programme avec succès et recevez votre diplôme sans avoir à vous soucier des voyages ou de la paperasserie"*

# tech 62 | Diplôme

Ce Mastère Avancé en Modélisation 3D Intégrale contient le programme le plus complet et le plus à jour du marché.

Après avoir réussi l'évaluation, l'étudiant recevra par courrier postal\* avec accusé de réception son correspondant diplôme de Mastère Avancé délivré par TECH Université Technologique.

Le diplôme délivré par TECH Université Technologique indiquera la note obtenue lors du Mastère Avancé, et répond aux exigences communément demandées par les bourses d'emploi, les concours et les commissions d'évaluation des carrières professionnelles.

Heures Type

 $107$  OB

107 OB

107 OB

 $107$  OB  $2^{\circ}$ 

 $107$  OB  $2^{\circ}$ 

107 OB 2°

107 OB

107 OB

Cours Matière

20 Rendu

Personnages

107 OB 2º Modélisation avancée dans Rhino

Exportation à Unreal

Texturisation avec Substance Painter

2º Rendu avec le moteur VRay dans 3DS Max

Étude des figures et des formes

La Modélisation Hard Surface

Modélisation technique avec Rhino

Techniques de modélisation et leur application dans Rhino

107 OB 2º Introduction au Modélisation nolvoonale dans 3D Studio May 107 OB

 $2^{\circ}$ Textures

 $20$ 

 $20$ 

 $2^{\circ}$ 

 $20$ 

Heures Type

 $107 - 08$ 

107 OB

 $107 - 08$ 

107 OB

 $107 - 08$ 

 $107 - 08$ 

 $107$  OB

 $107$  OB

107  $OB$ 

107 OB

107 OB

Diplôme: Mastère Avancé en Modélisation 3D Intégrale N.º d'heures officielles: 3.000 h.

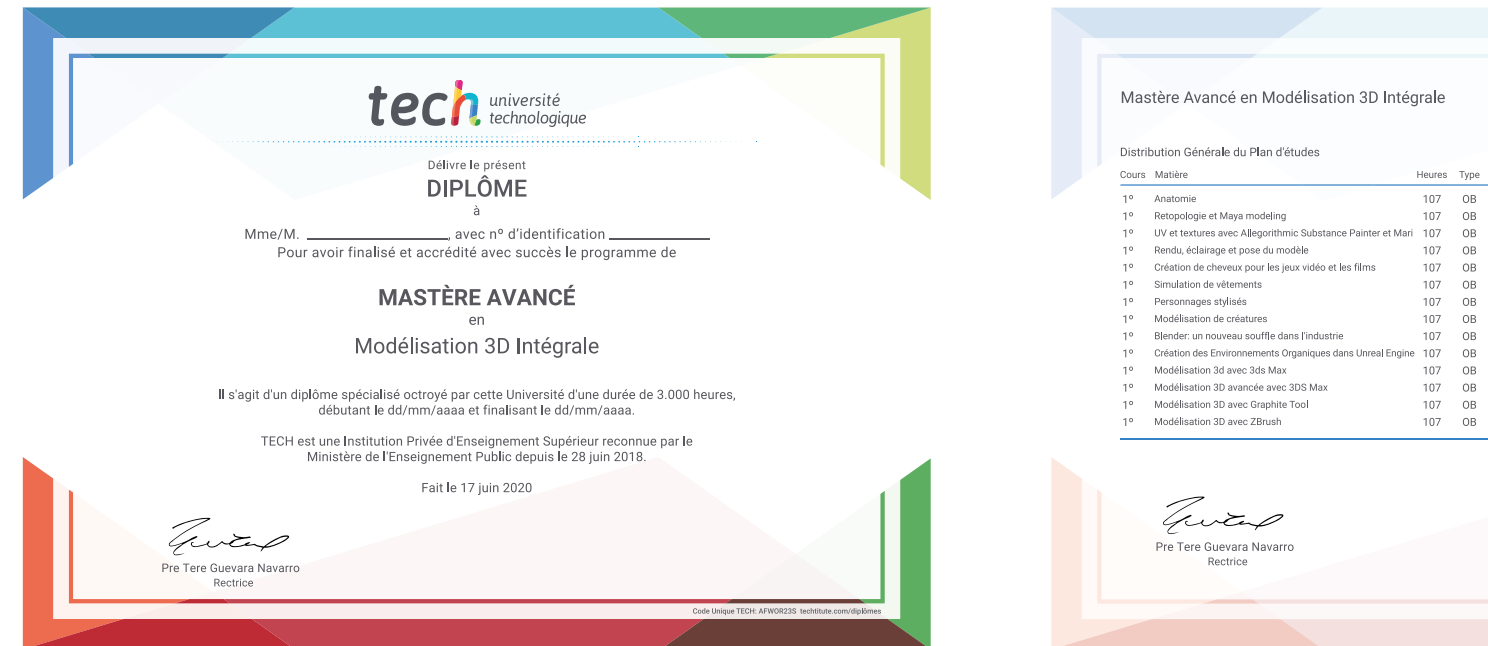

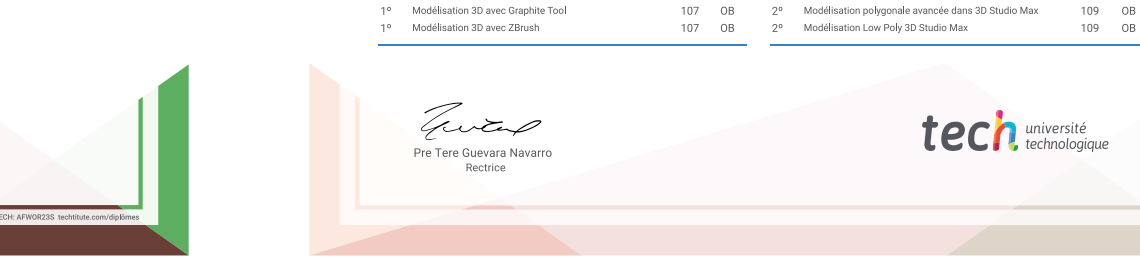

\*Si l'étudiant souhaite que son diplôme version papier possède l'Apostille de La Haye, TECH EDUCATION fera les démarches nécessaires pour son obtention moyennant un coût supplémentaire.

technologique Mastère Avancé Modélisation 3D Intégrale » Modalité: en ligne » Durée: 2 ans » Qualification: TECH Université Technologique » Intensité: 16h/semaine » Horaire: à votre rythme » Examens: en ligne

# Mastère Avancé Modélisation 3D Intégrale

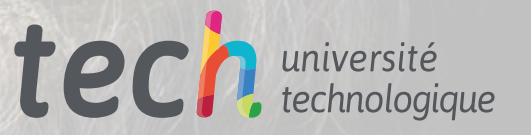